### **实验危化品服务中心信息系统使用培训**

实验室安全与条件保障处 实验危化品服务中心 陈珂 2022年11月25日

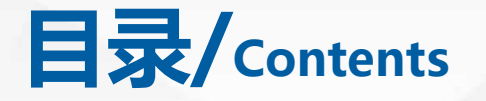

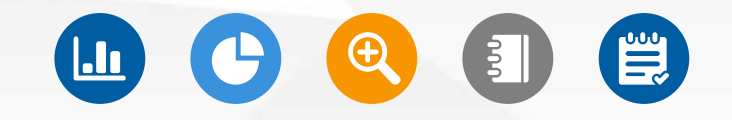

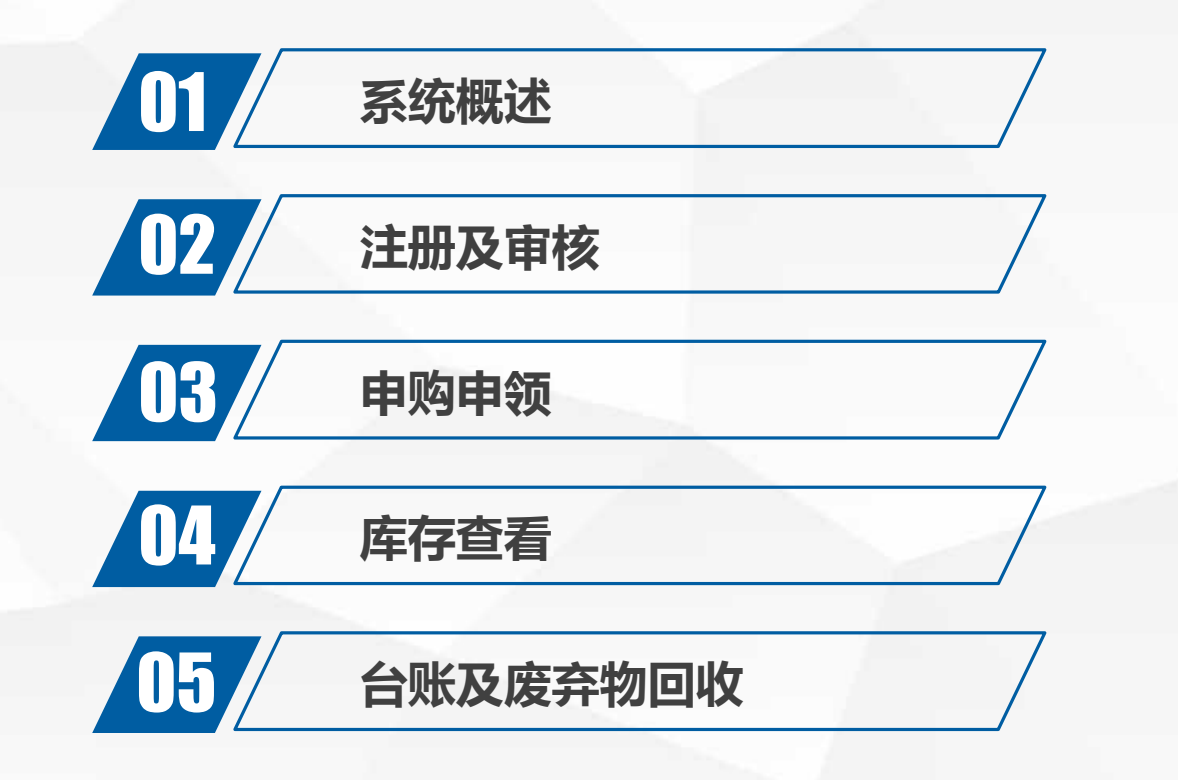

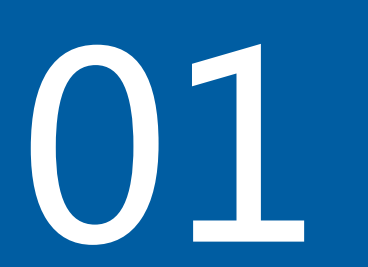

# 01 品080日

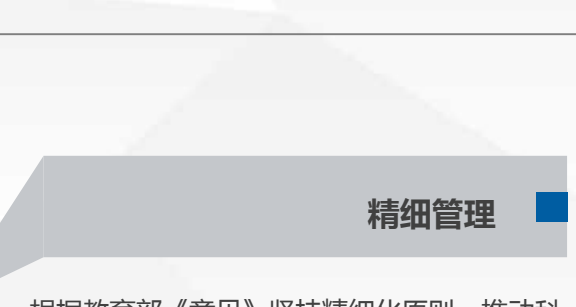

根据《教育部关于加强高校实验室安全工作的 意见》严格按照 "管行业必须管安全、管业 务必须管安全"的要求,根据"谁使用、谁负 责,谁主管、谁负责"原则,把责任落实到岗 位、落实到人头。

**实验危化品 服务中心 信息系统**

根据教育部《意见》坚持精细化原则,推动科 学、规范和高效管理,营造人人要安全、人人 重安全的良好校园安全氛围。转变以往危化品 领用即失去监管的的较为粗放的管理模式。

**实时查看**

**责任落实**

系统可实现对化学品由发起采购直至成为危险 废弃物进行处置的全部流程信息化监管,用户 可在系统中查看所属或使用中化学品的实时状 态,方便学院及实验室控制危化品在特定时间 段内的总使用量,实现精细化管理。

#### **操作便捷**

根据学校一网通办要求,系统全流程可在线上 完成,实现"数据多跑路,师生少跑路"。同 时,系统在企业微信开发有移动端,做到了 "随时随地随手办业务"。目前,系统还在不 断根据我校管理实际和师生需求进行优化。

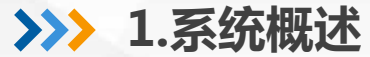

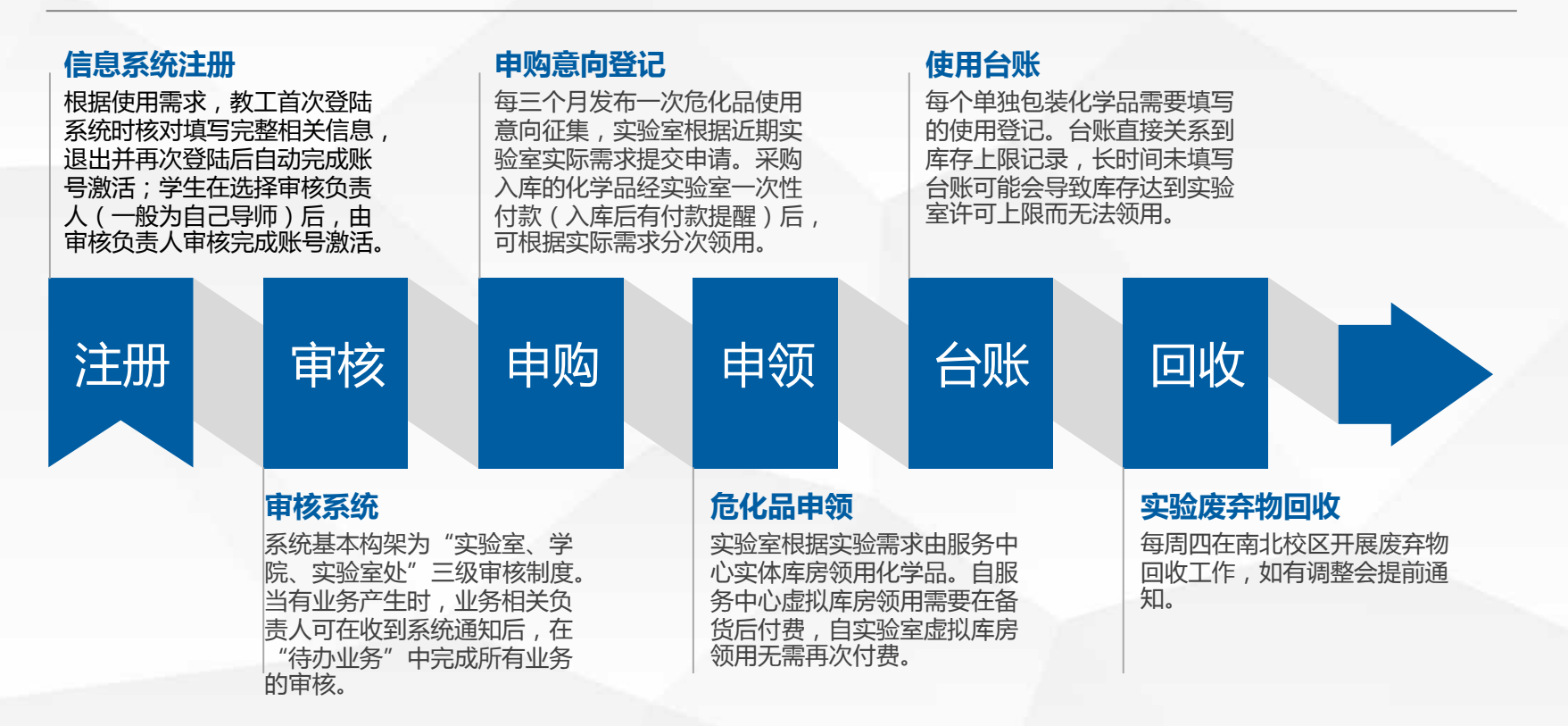

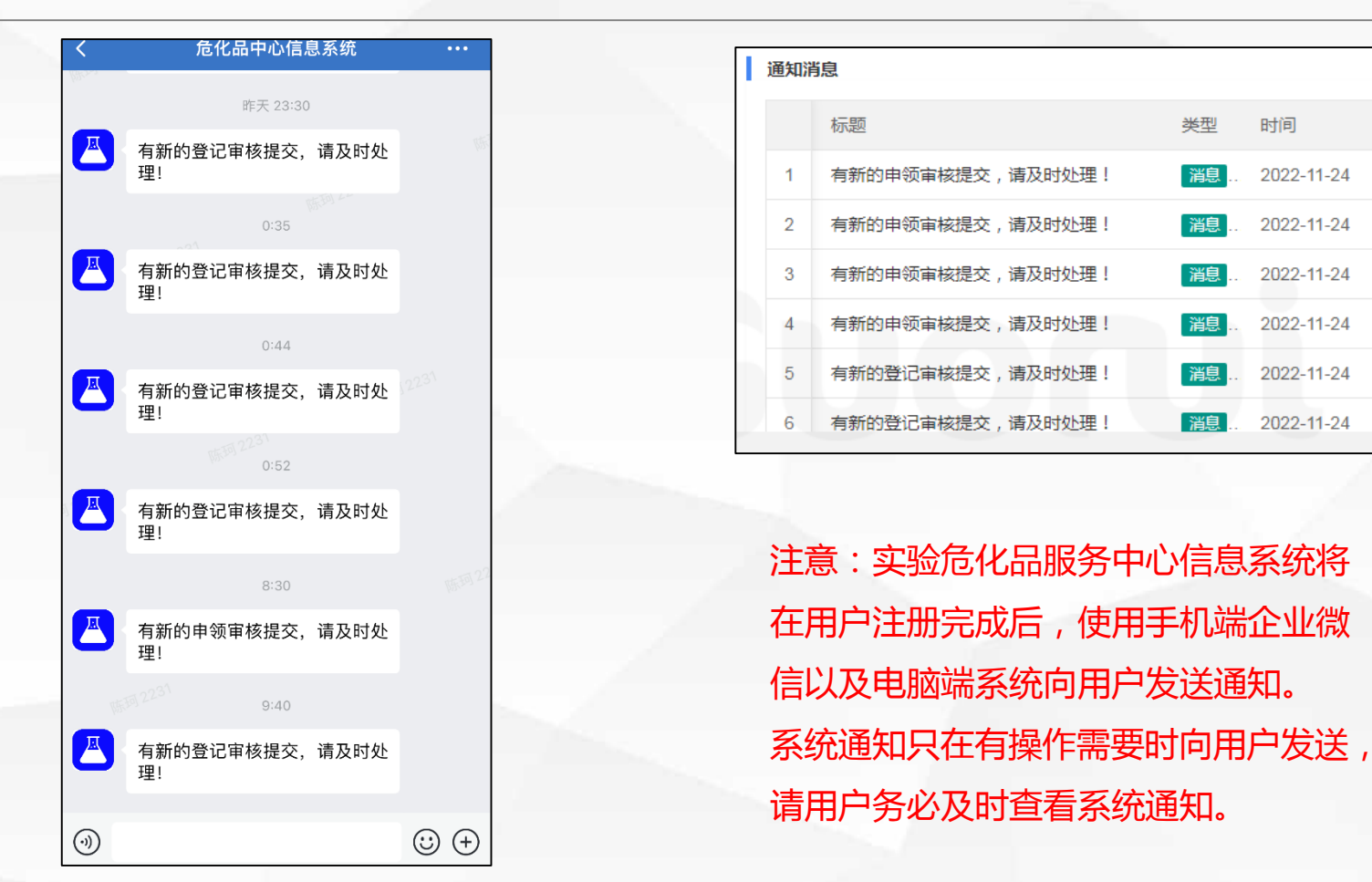

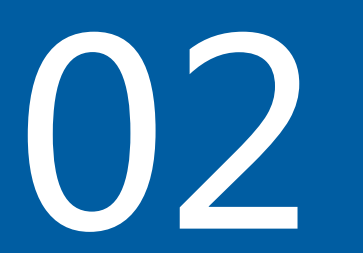

# 02 注册及审核

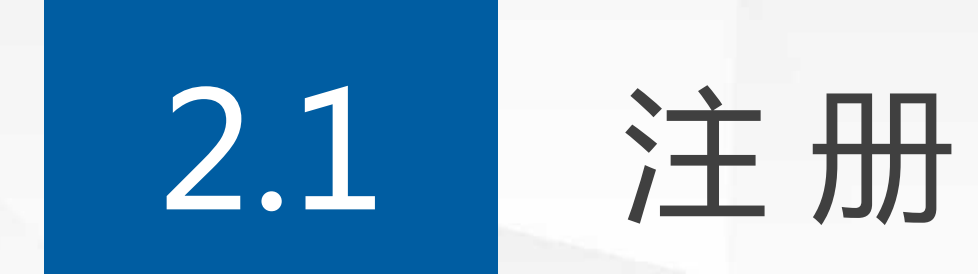

#### **2.1.1 教师注册** 9

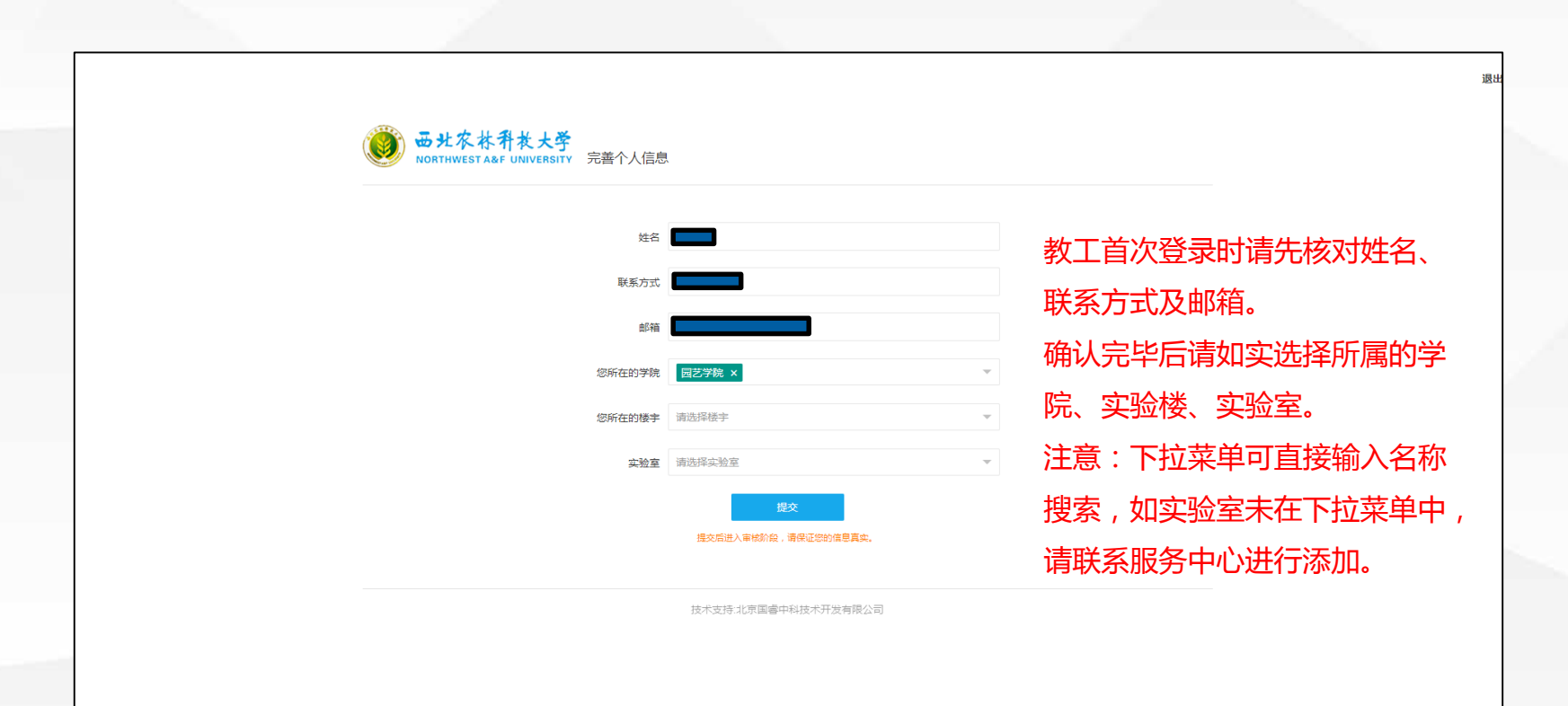

**2.1.2 学生注册** 10

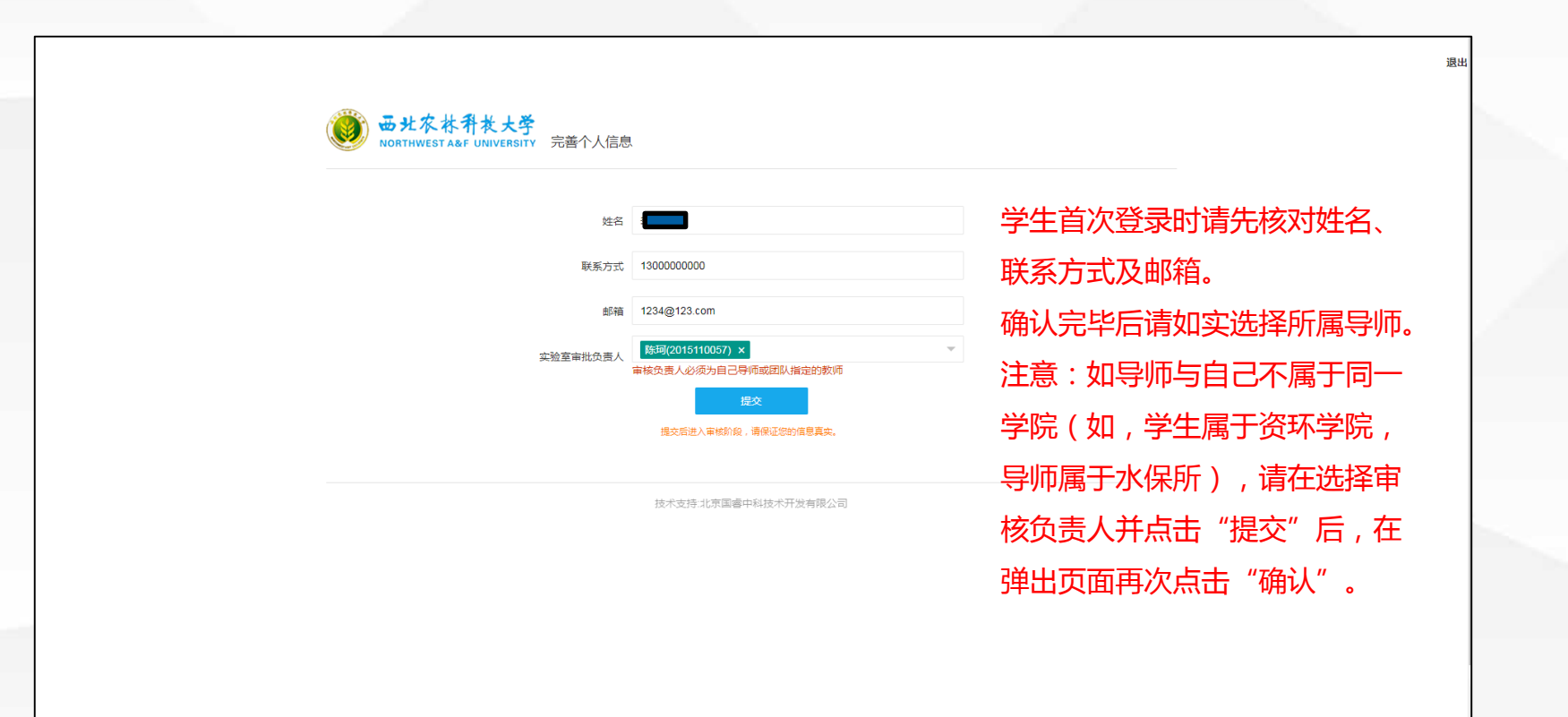

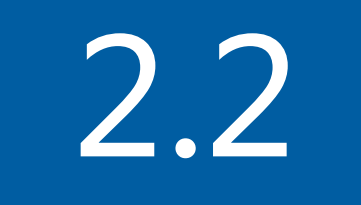

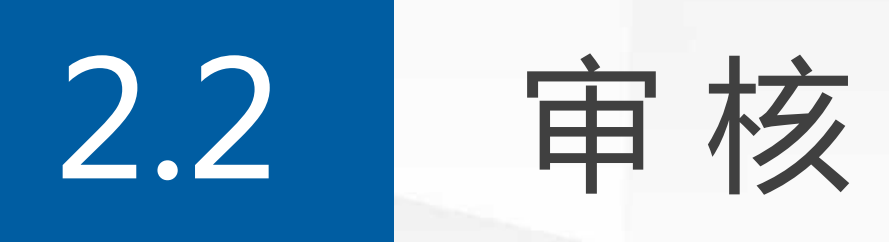

#### **2.2.1 审核管理** 12

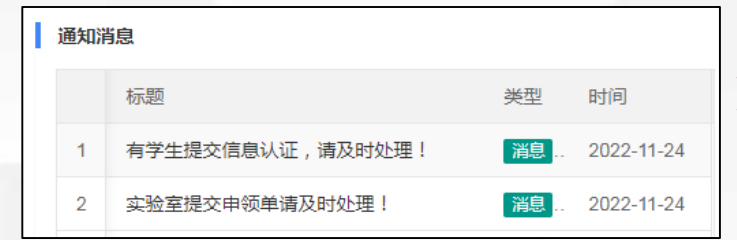

#### 系统提醒后,可在左侧"审核管理"中根据提醒选择响应模块进行审核。 注意:在"个人中心"- "待办事项"中也可处理相关审核。 (具体操作方式参看2.2.2)

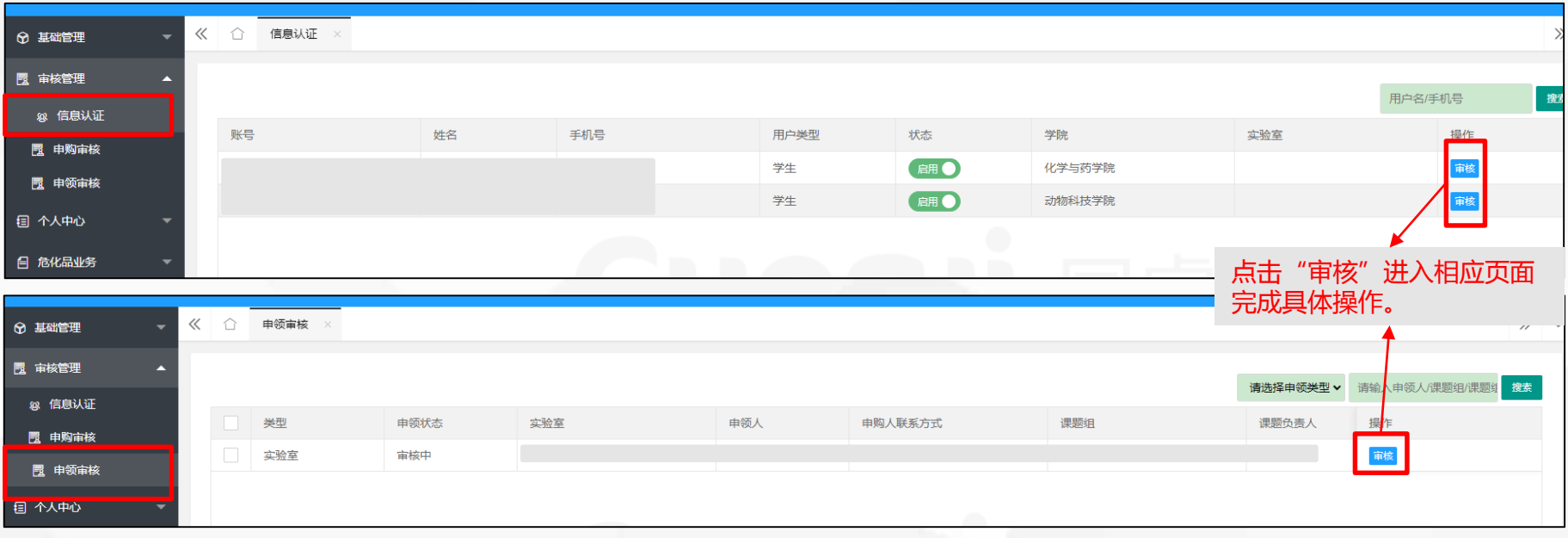

**2.2.2 待办事项** 13

#### 所有的需审核信息都会推送到"个人中心" ——"待办事项"中

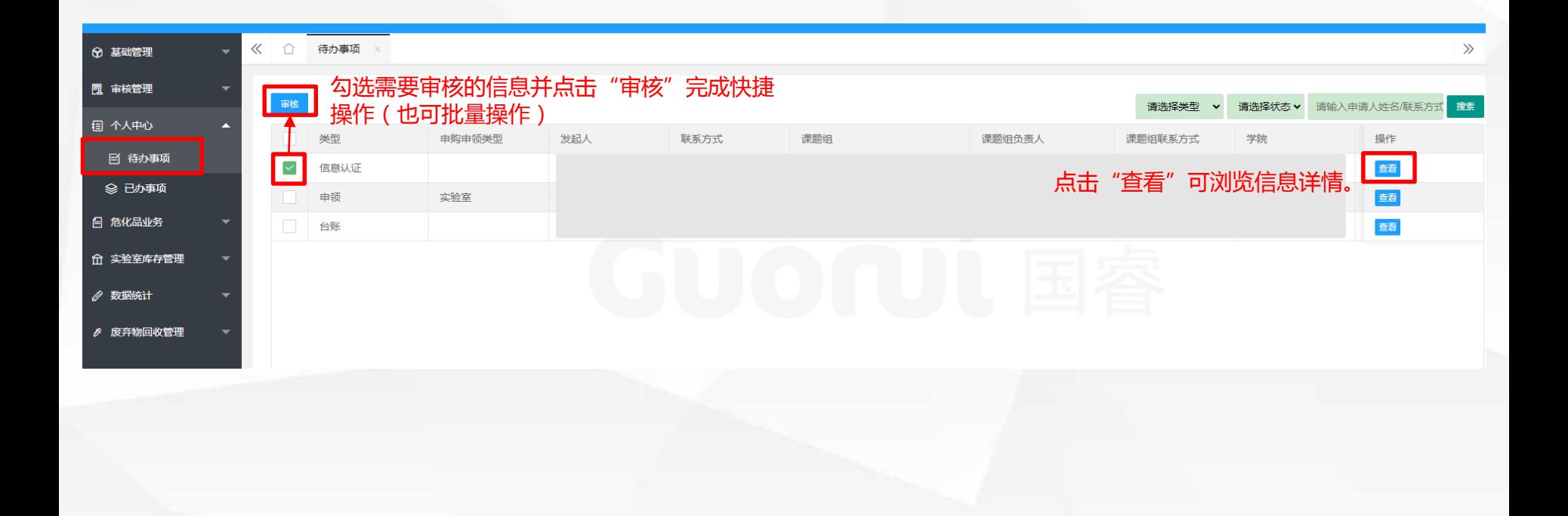

#### 审核管理详细页面

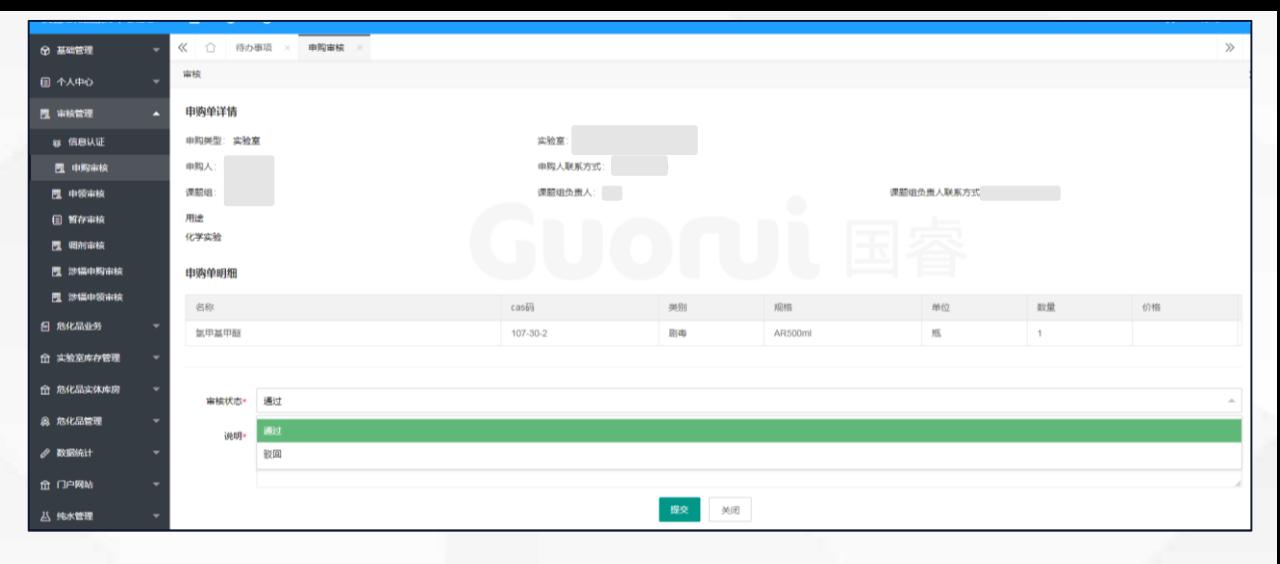

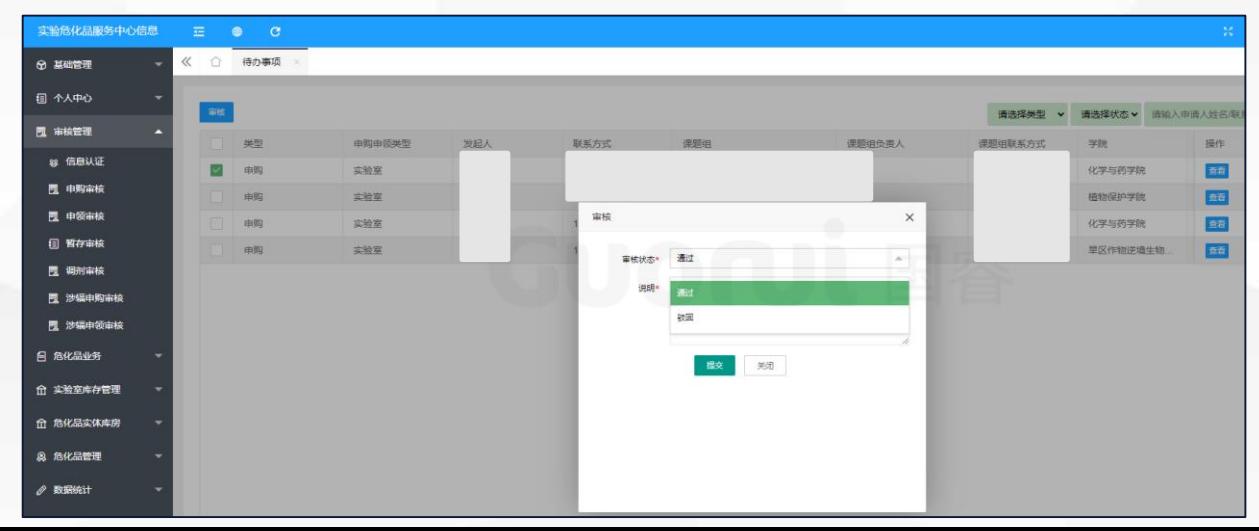

#### 待办事项详细页面

# OB 中购申领

**3.申购申领**

 $\mathbf{A}$ 

in

**1.申购 2.采购 3.备案登记 4.入库付款** 实验室根据所需使用的 实验室处根据实验室所 招标完成后,管控类化 试剂入库并完成向实验室分配后, 试剂,发起采购申请。 提交的采购申请,整理 学品须在公安部门完成 系统向实验室发出付款通知,实 (仅为意向登记)目前 并汇总统计后进行网上 备案才可运输。 验室完成付款后,试剂进入实验 我校管控类化学品采取 公开招标。 自申购关闭至试剂全部 室自有库存。 定期集中申购的方式, 到货,期间约有4周的延 注意:实验室如有未完成付款的 集中申购时,会在电子 迟。 申购单,认为该实验室并无相关 政务及系统中发送相关 试剂使用需求,后续不再审核该 通知。 实验室申购单。  $\mathbf{f}$  $\overline{\mathbf{P}}$  $\overline{Q}$ **8.废弃物回收 7.台账填写 6.危化品配送/自取 5.申领** 试剂使用时,须及时填 试剂在填写废弃物回收 北校区及旱研院,审核 并提交申请后,判定为 写台账。台账填写并提 通过后根据电话或系统 使用,还需发起申领。 完成出库,释放占用库 交审核后,试剂判定为 通知到服务中心自取; 存额度。 使用完毕。 南校区,审核通过后根 学生台账由导师审核,

导师台账默认通过。

据电话或系统通知到南

#### 水保所,统一送货。

校区库房自取;

实验室完成申购单付款后,如需 实验室如无试剂库存,在服务中 心库存中申领时,还需在通过实 验室处审核后进行付款。

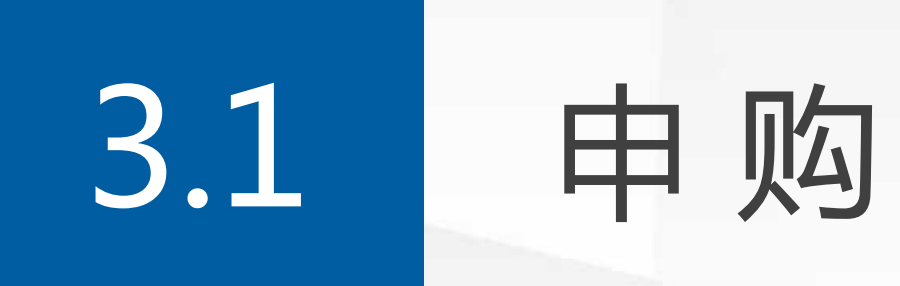

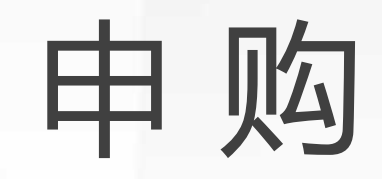

**3.1.1 申购填写** 18

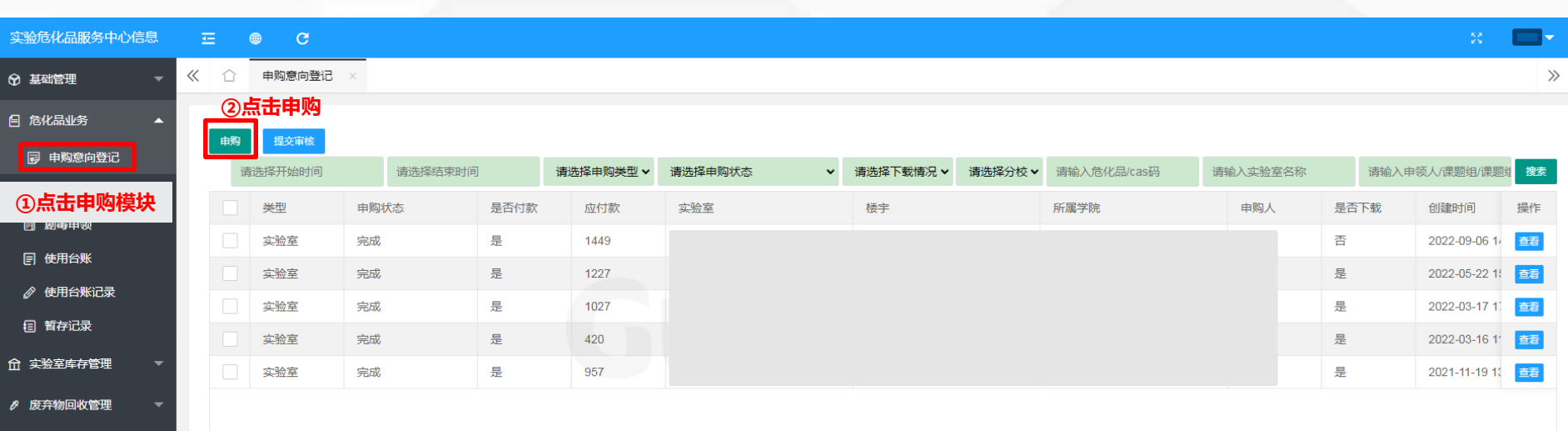

#### **3.1.1 申购填写** 19

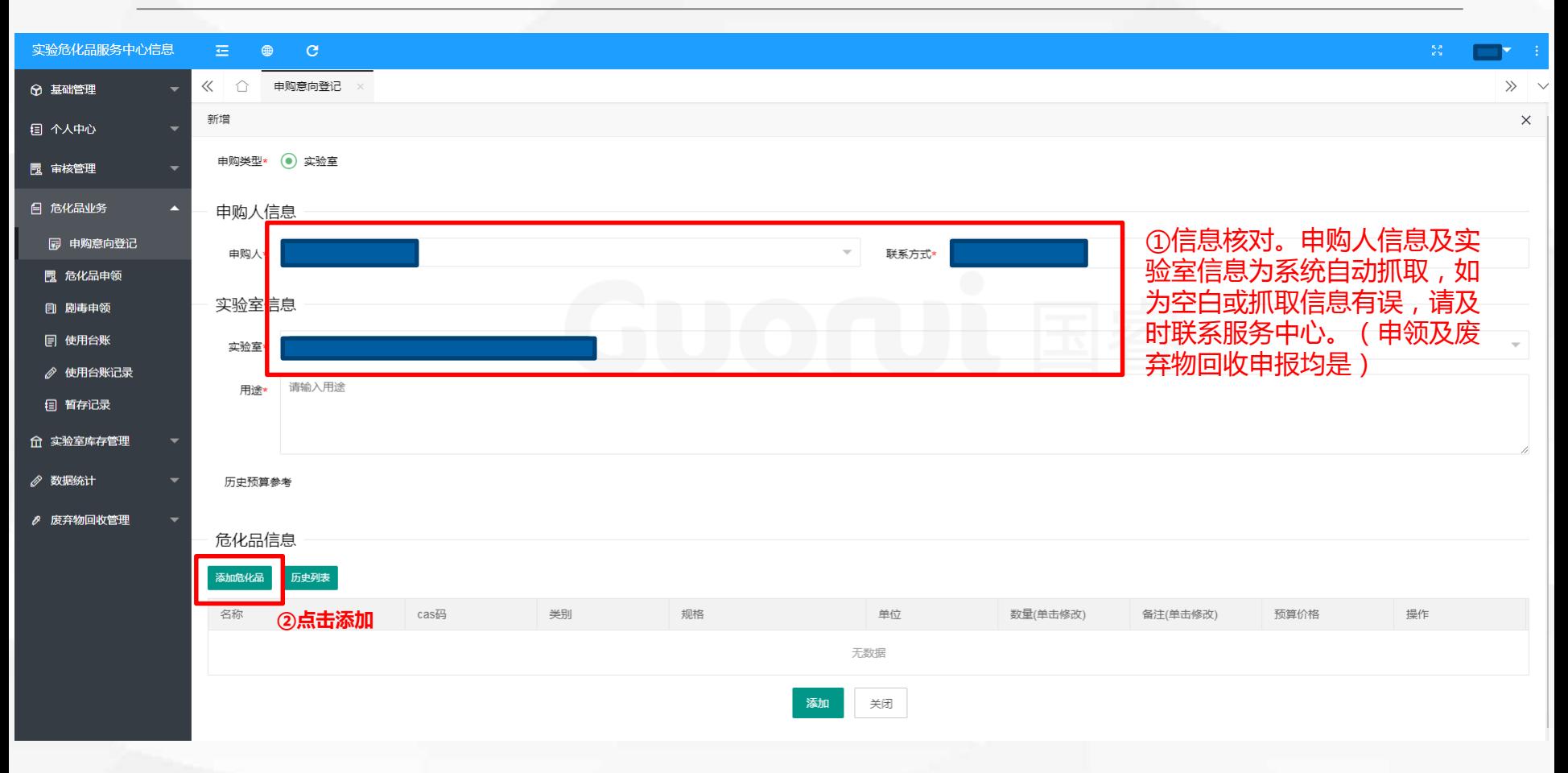

#### **3.1.1 申购填写**

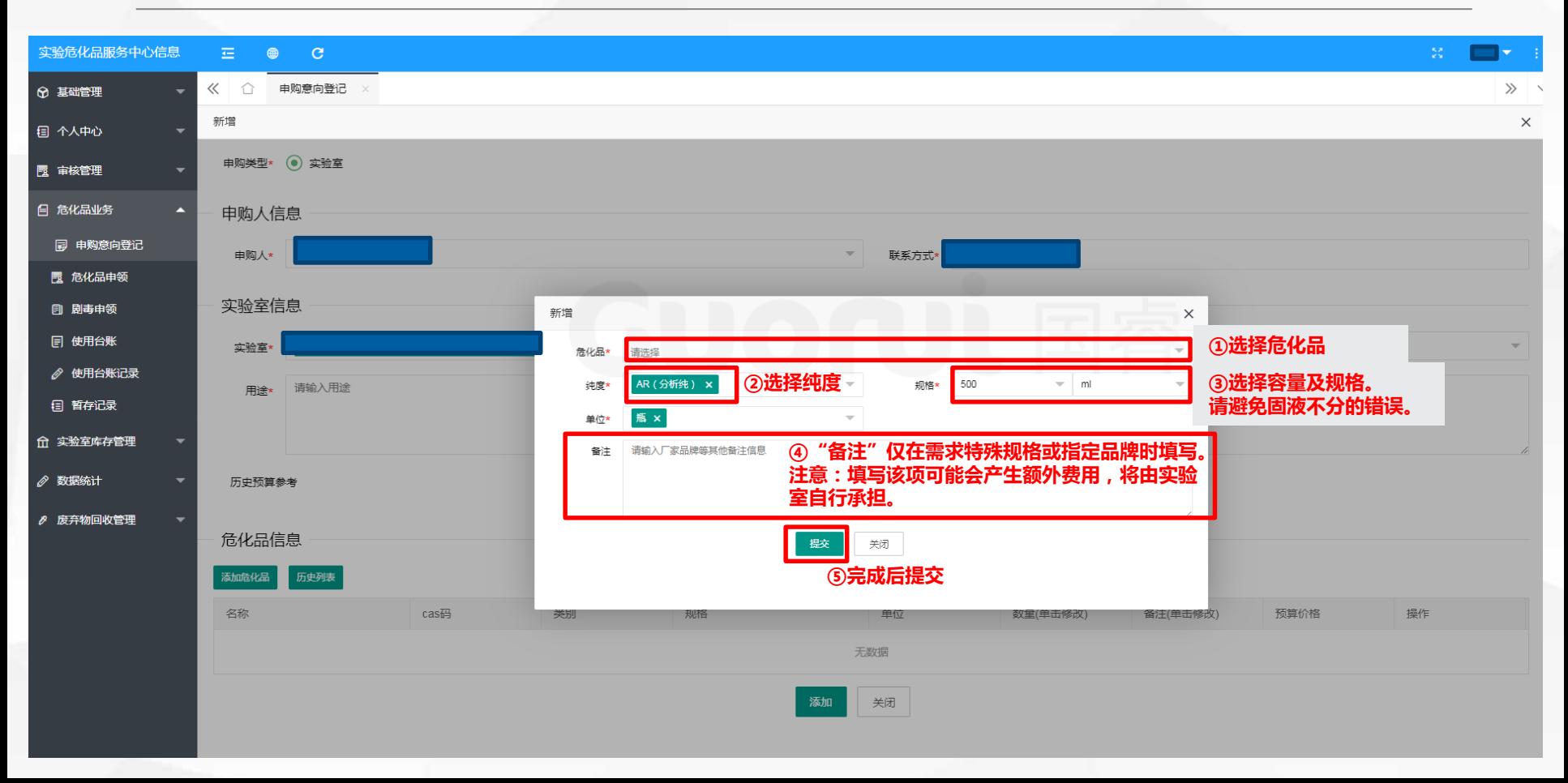

**3.1.1 申购填写** 21

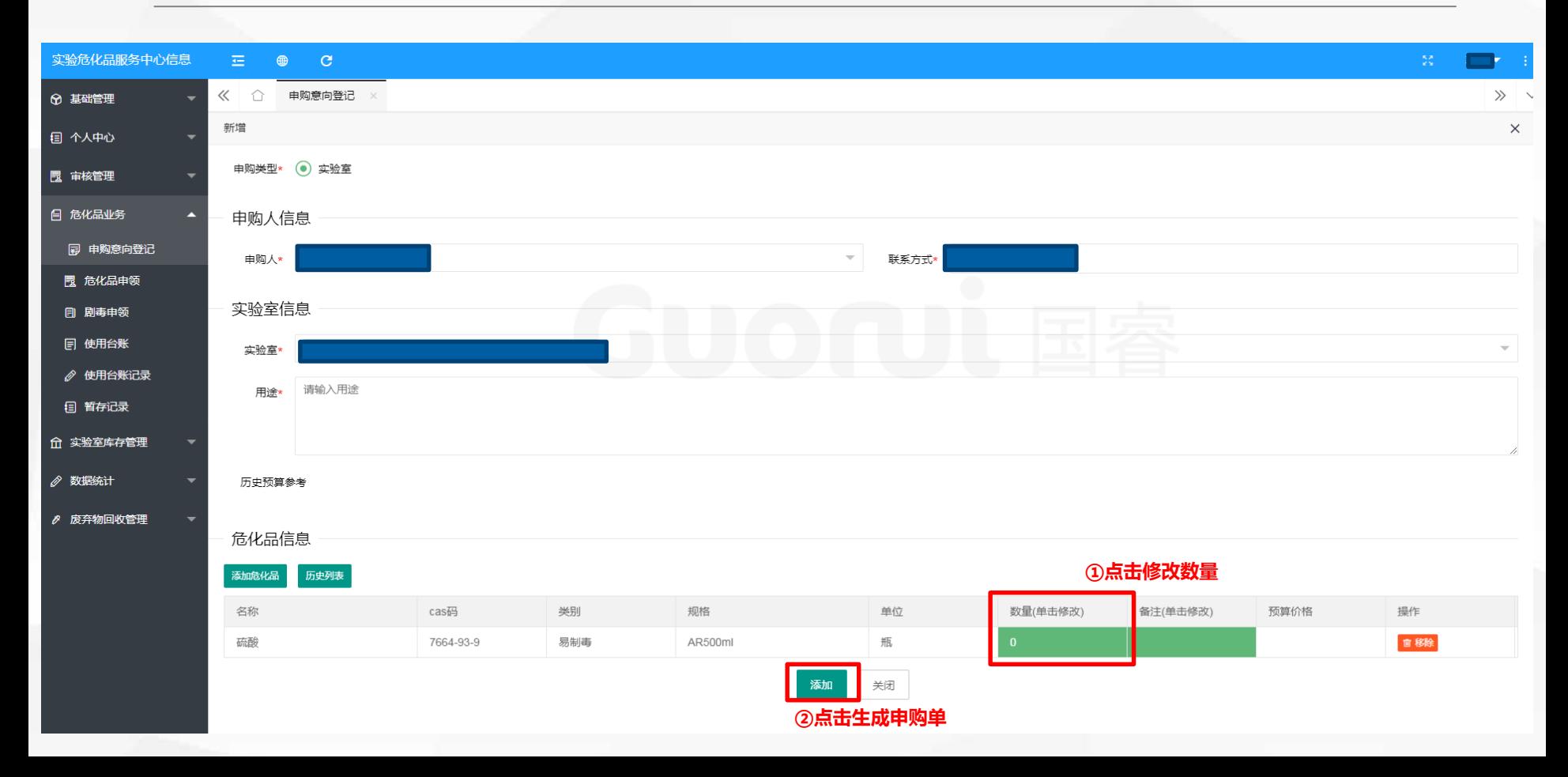

#### **3.1.1 申购填写**

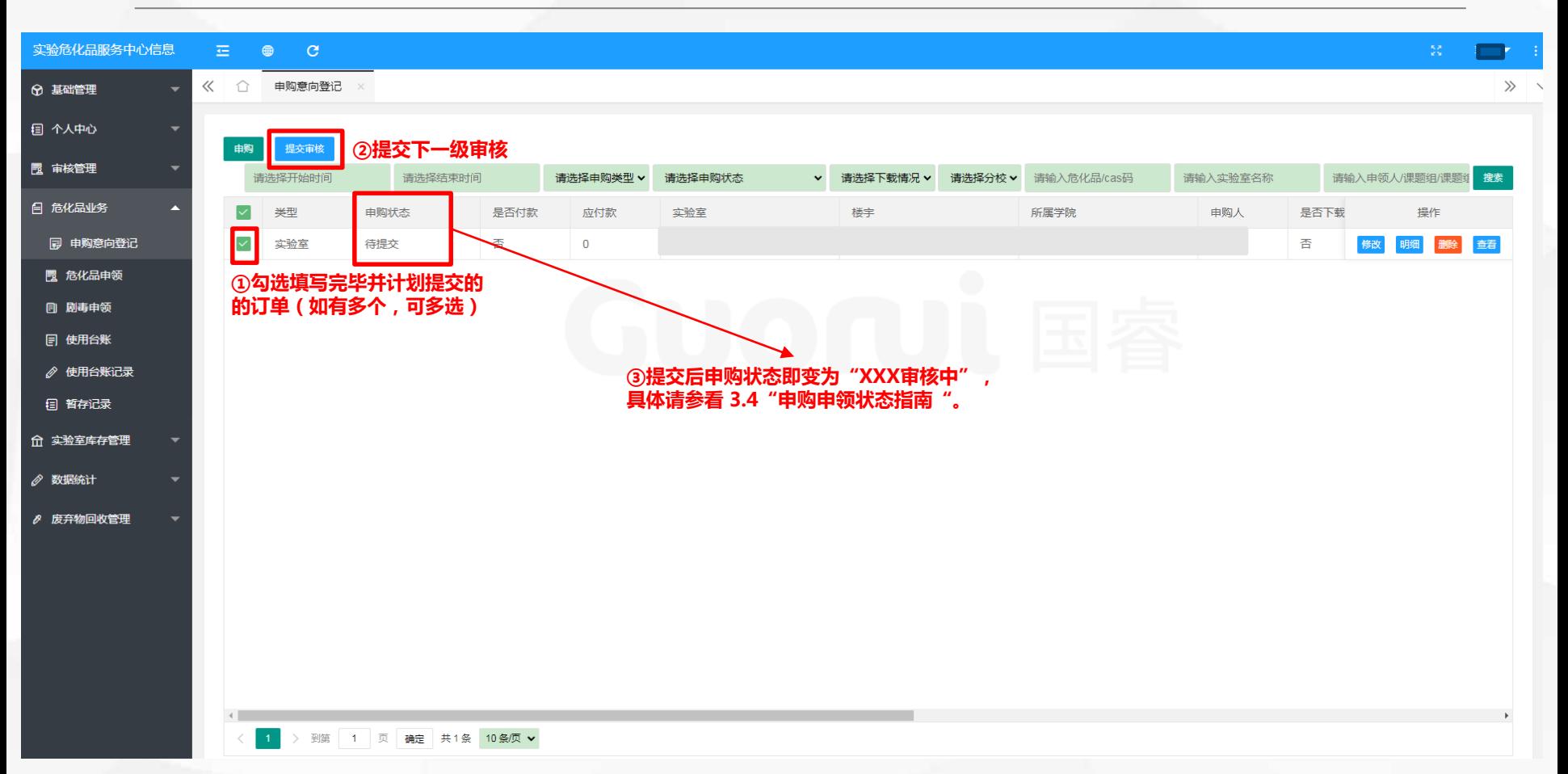

#### **3.1.2 申购付款**

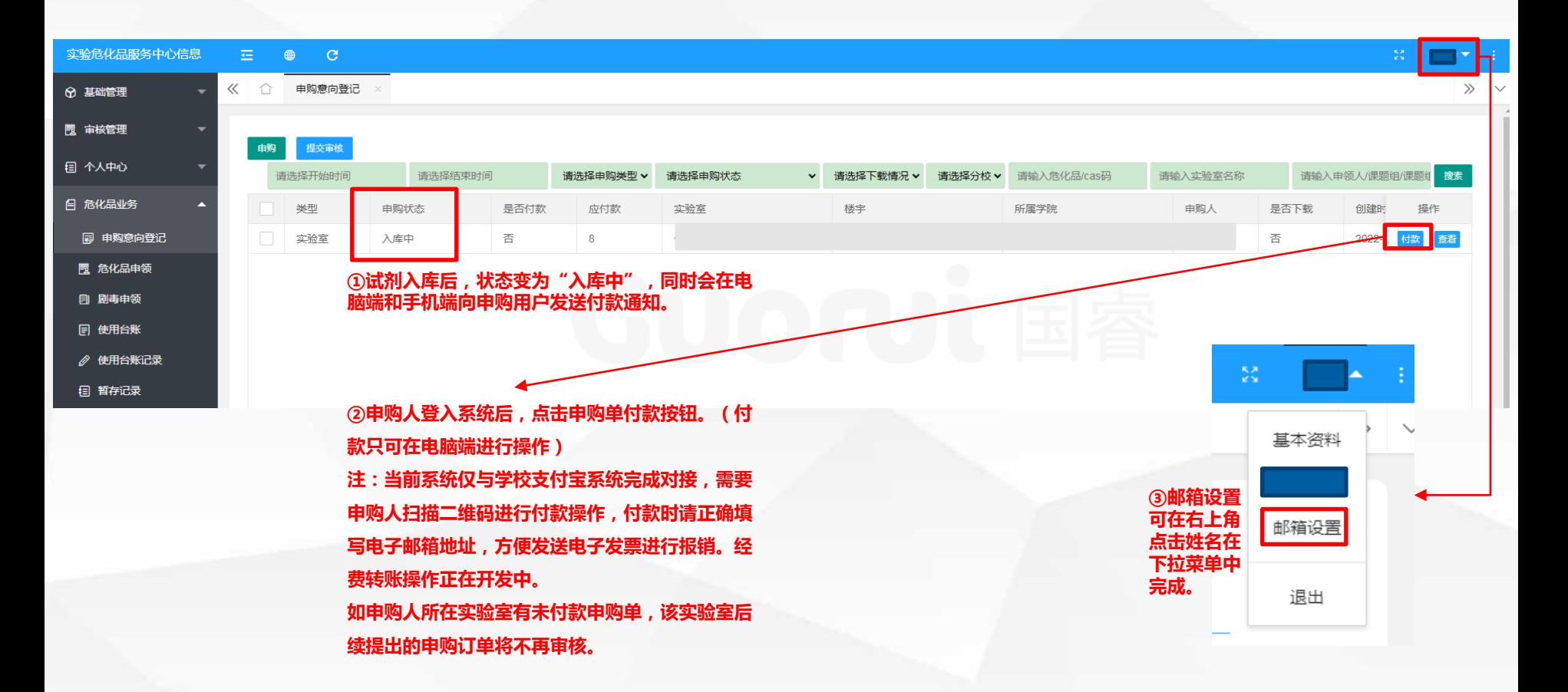

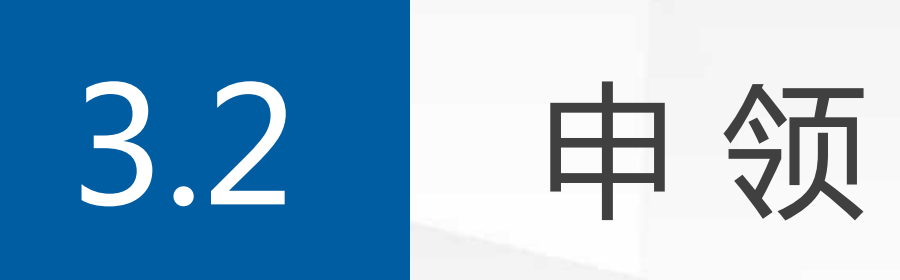

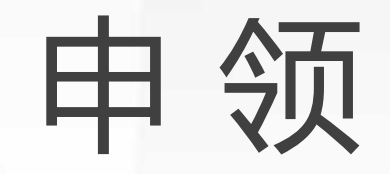

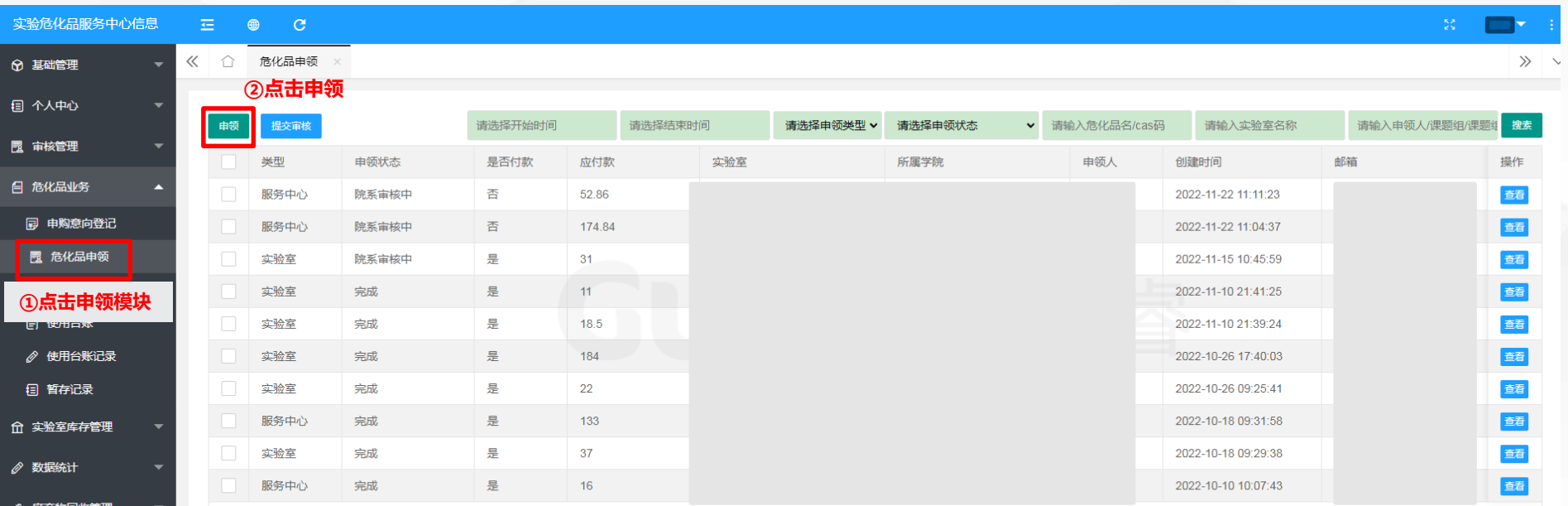

∥ 废弃物回收管理

< 1 2 3 ... 5 > 到第 1 页 确定 共43条 10条页 ▼

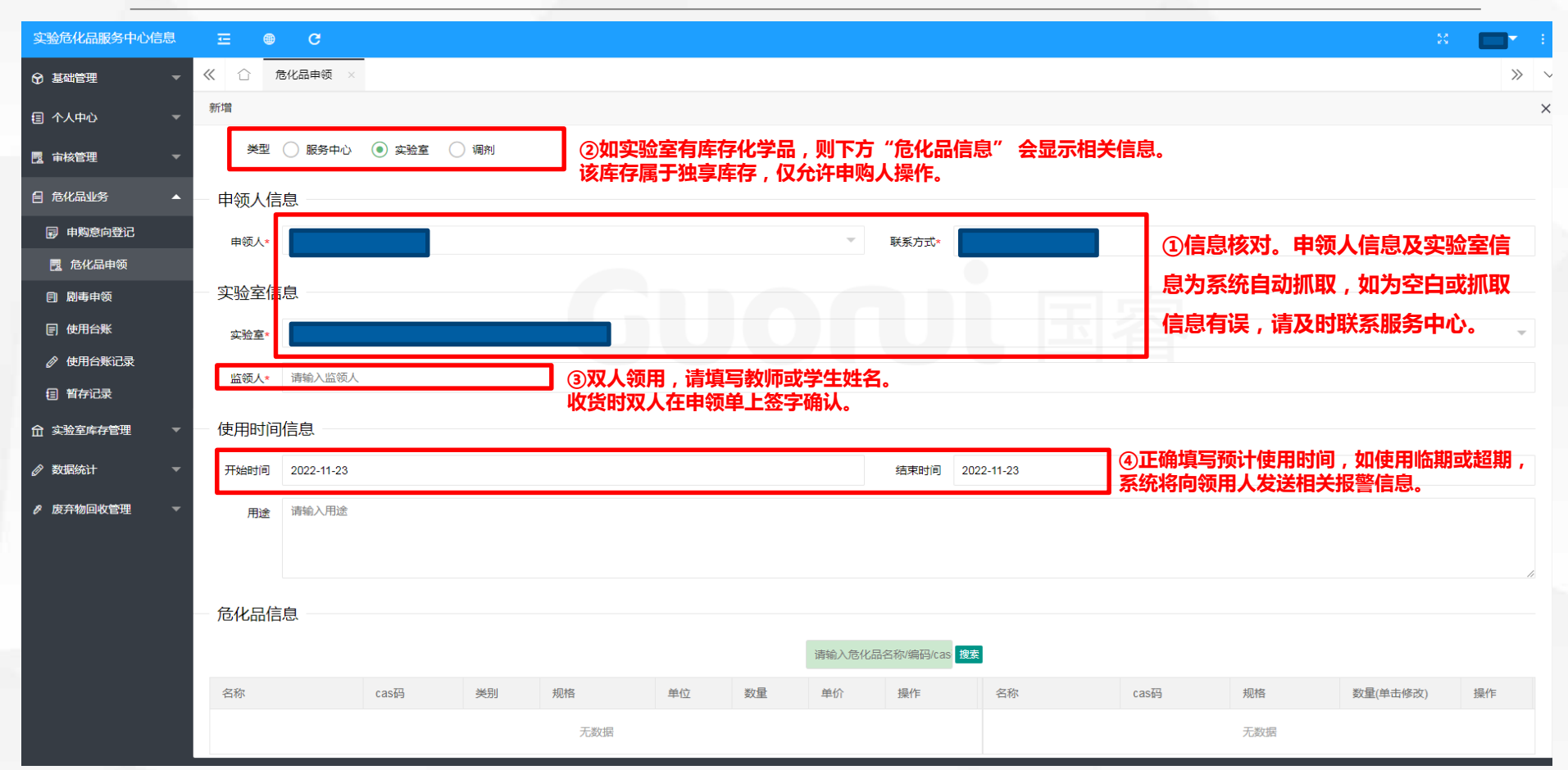

27

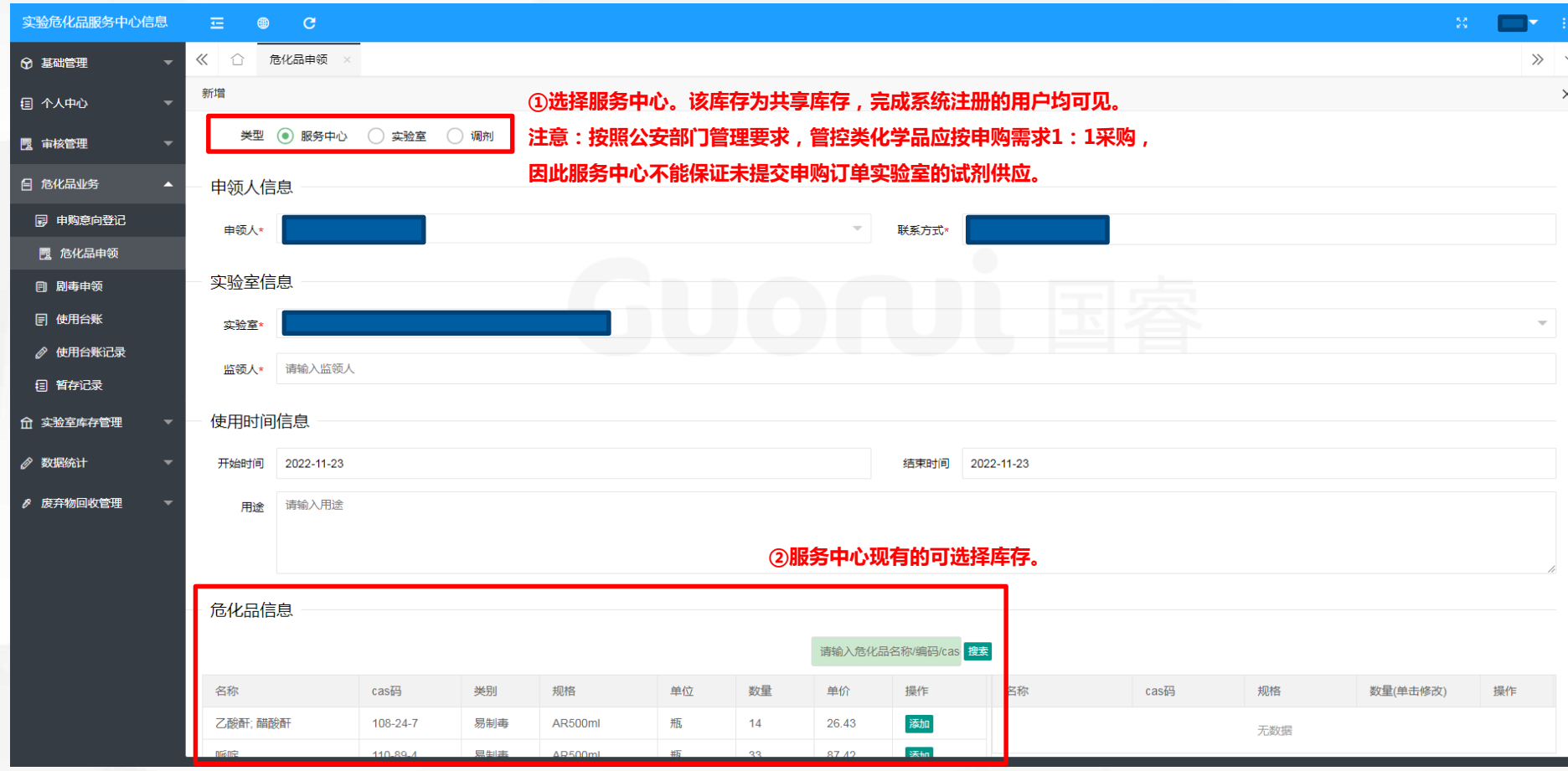

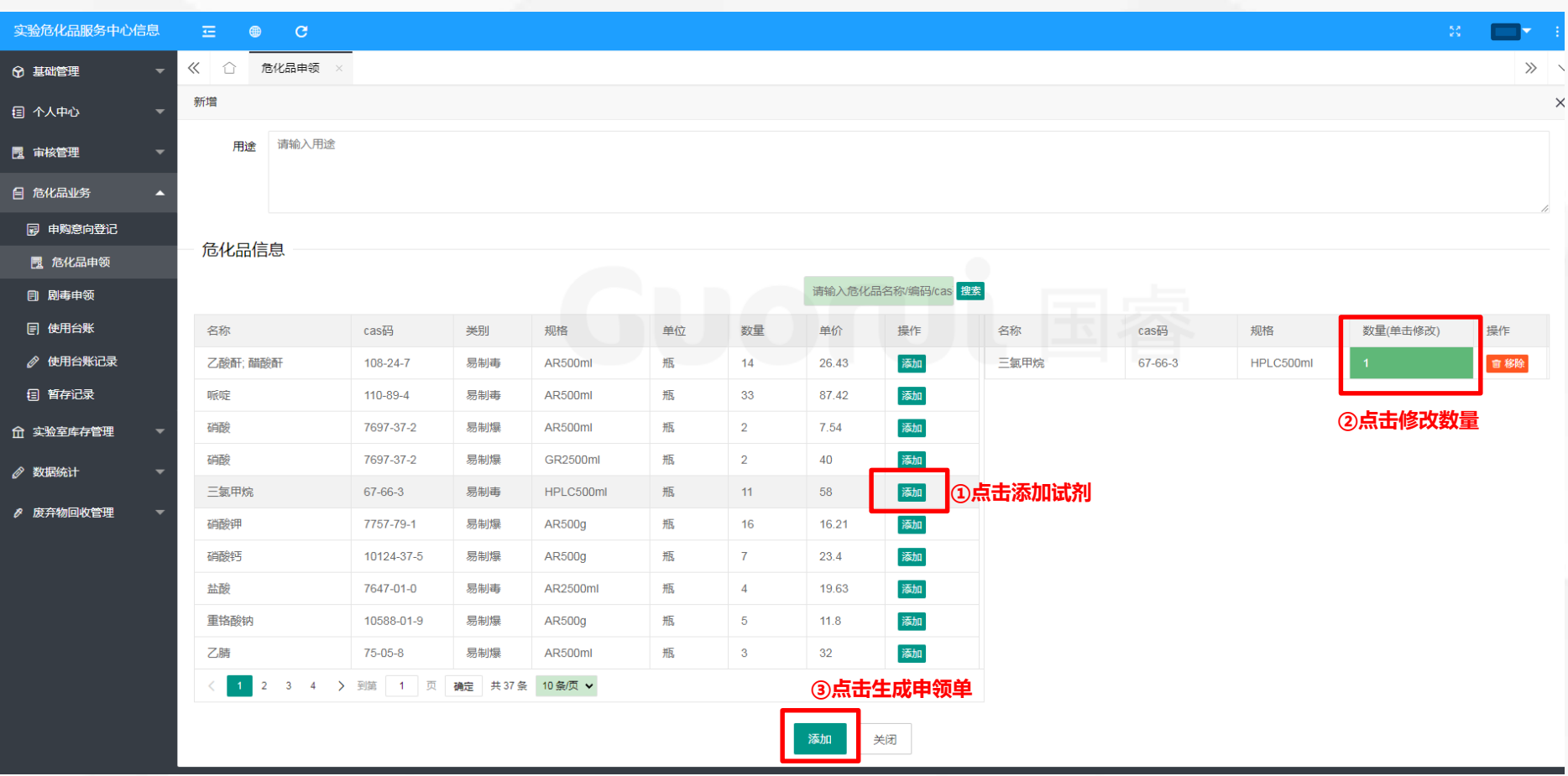

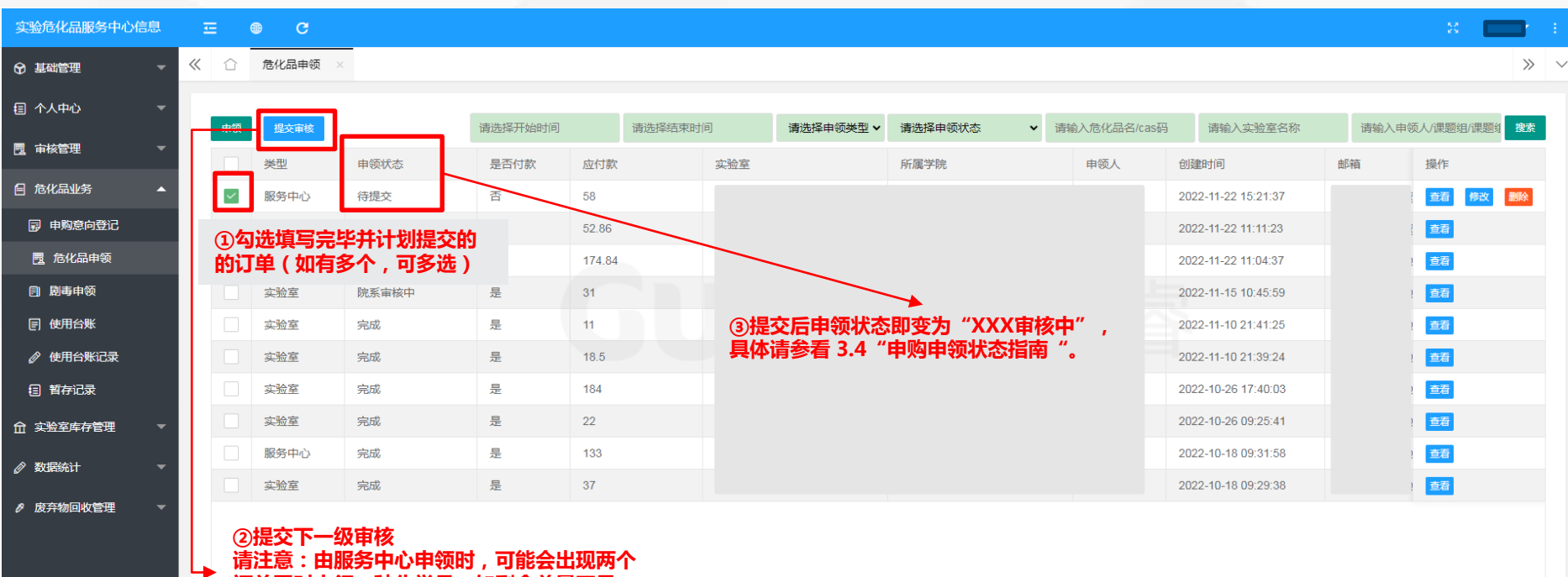

**请注意:由服务中心申领时,可能会出现两个 订单同时申领一种化学品,如剩余总量不足, 则后填写的订单无法提交审核。**

1 2 3 ... 5 > 到第 1 页 确定 共44条 10条页 ▼

### **3.2.2 申领付款** 30

 $\left| \cdot \right|$ 

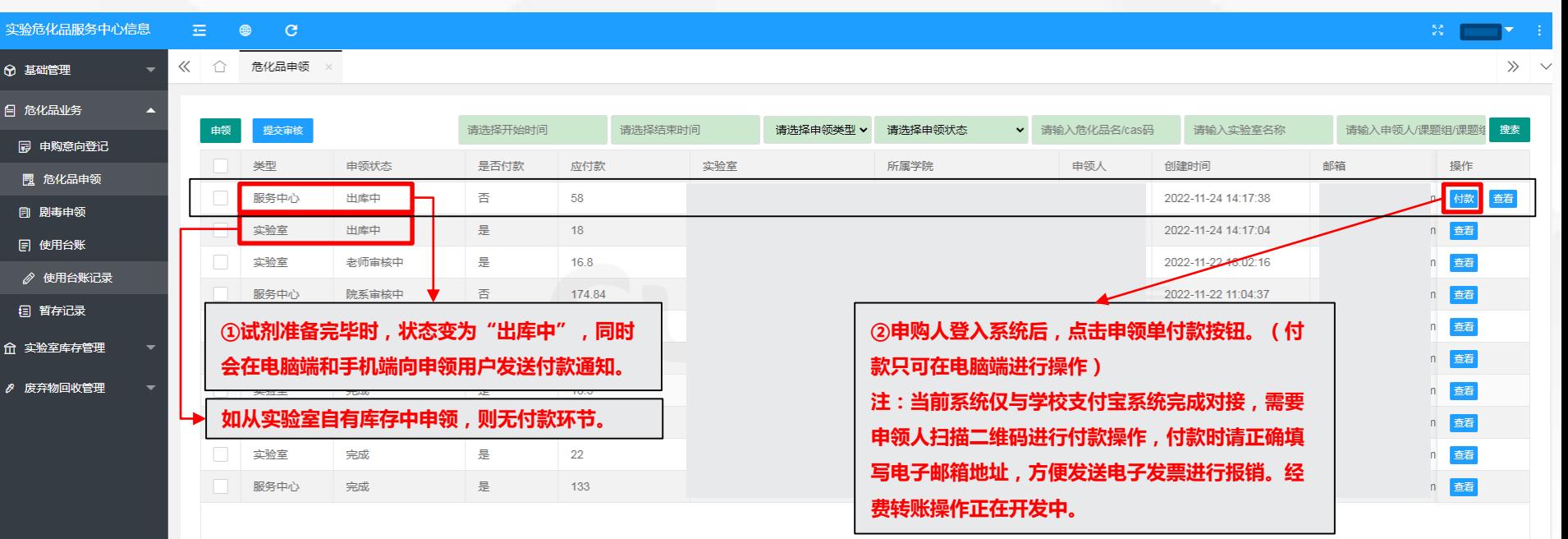

## 3.3 订单驳回与终止

**3.3.1 订单驳回** 32

#### | 通知消息 标题 时间 类型 2022-11-24  $1 -$ ● 申领审核失败! 消息

#### ①订单被驳回时,系统会在电脑 端和手机端发送审核失败提醒。

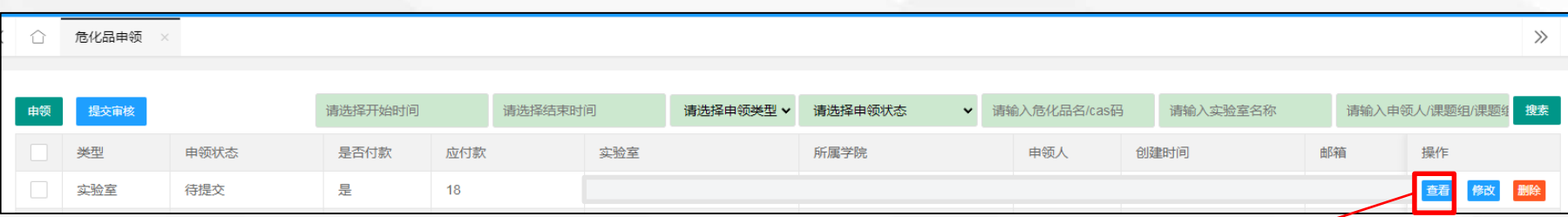

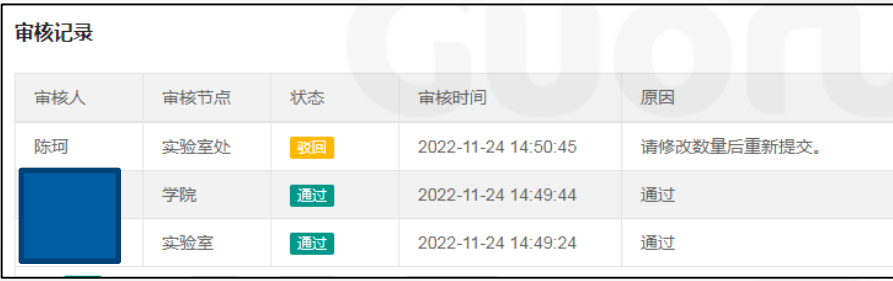

②订单在任意流程被驳回后,都会返回申请人处, 点击被驳回订单后的"查看"按钮,查看订单被驳 回的节点和原因。申请人可在修改订单后重新提交。

### ◆◆**> 3.3.2 订单终止** 33

为防止长期未通过审核的订单占用申领库存或影响申购整体进度,系统在申领及申购流程中均加入了自动驳回功能。 1.申领在未提交至实验室处审核前(实验室、学院)以及备货出库长时间未付款的情况下会在5天后对订单进行终止。 2.申购订单会在申购截止2天后,对未提交至实验室处审核的订单进行终止。

1.实验室未审核

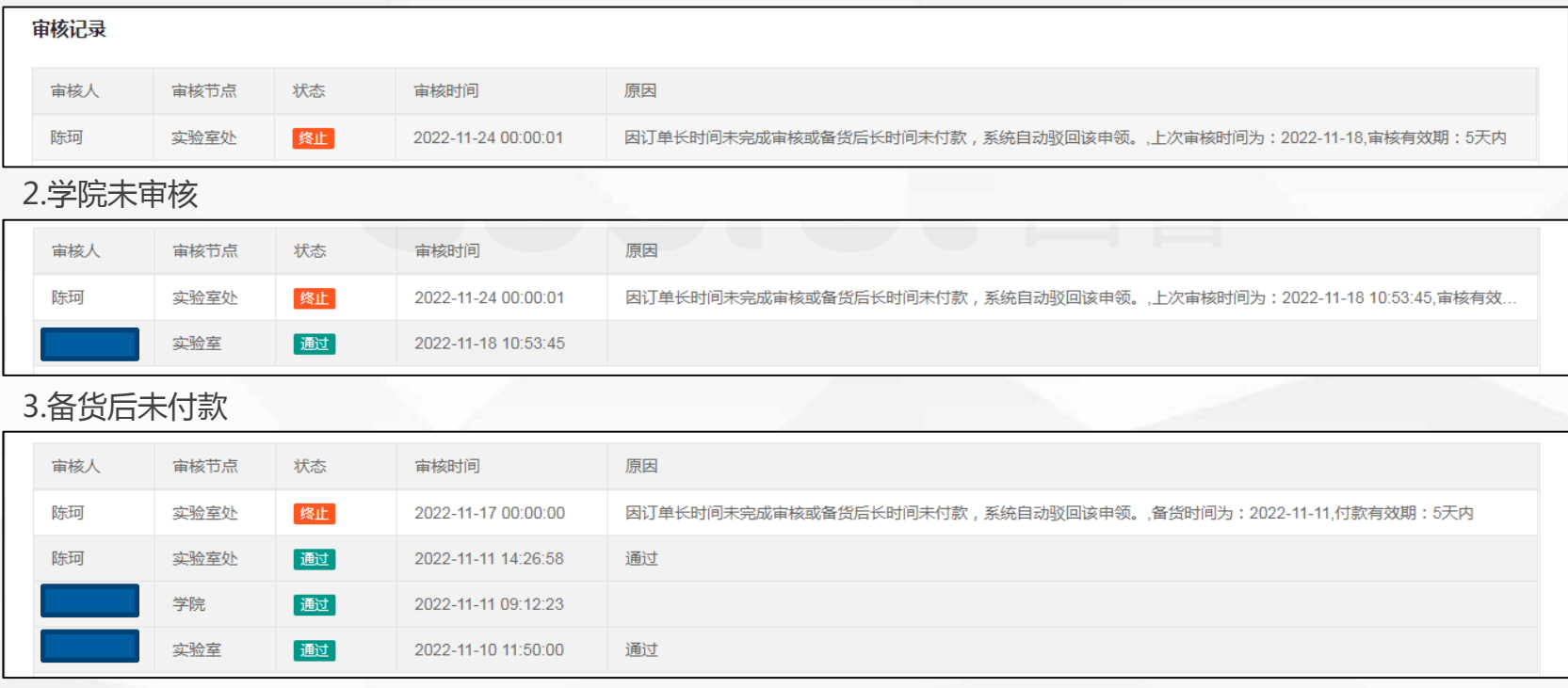

## 3.4 申购申领状态指南

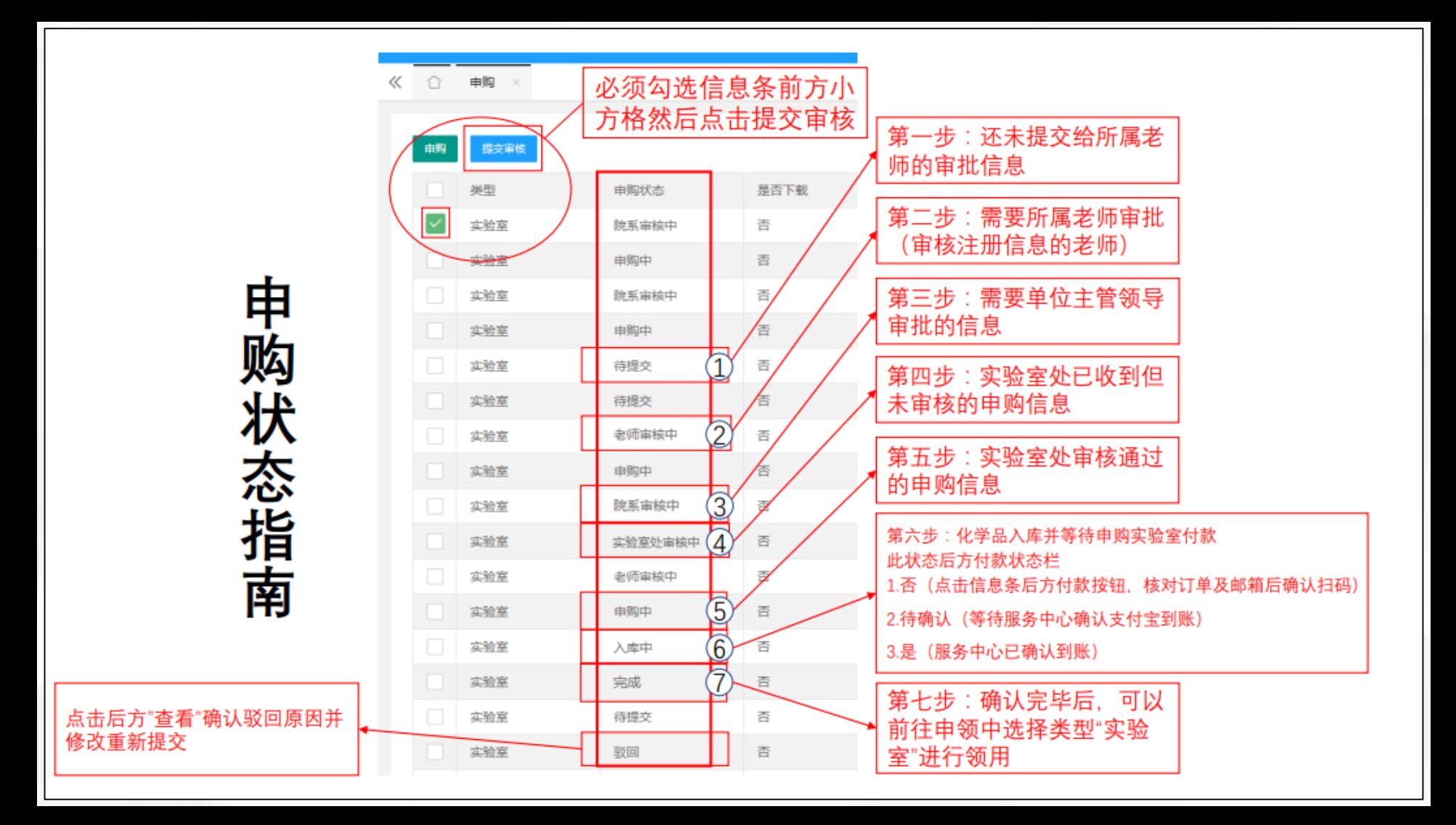

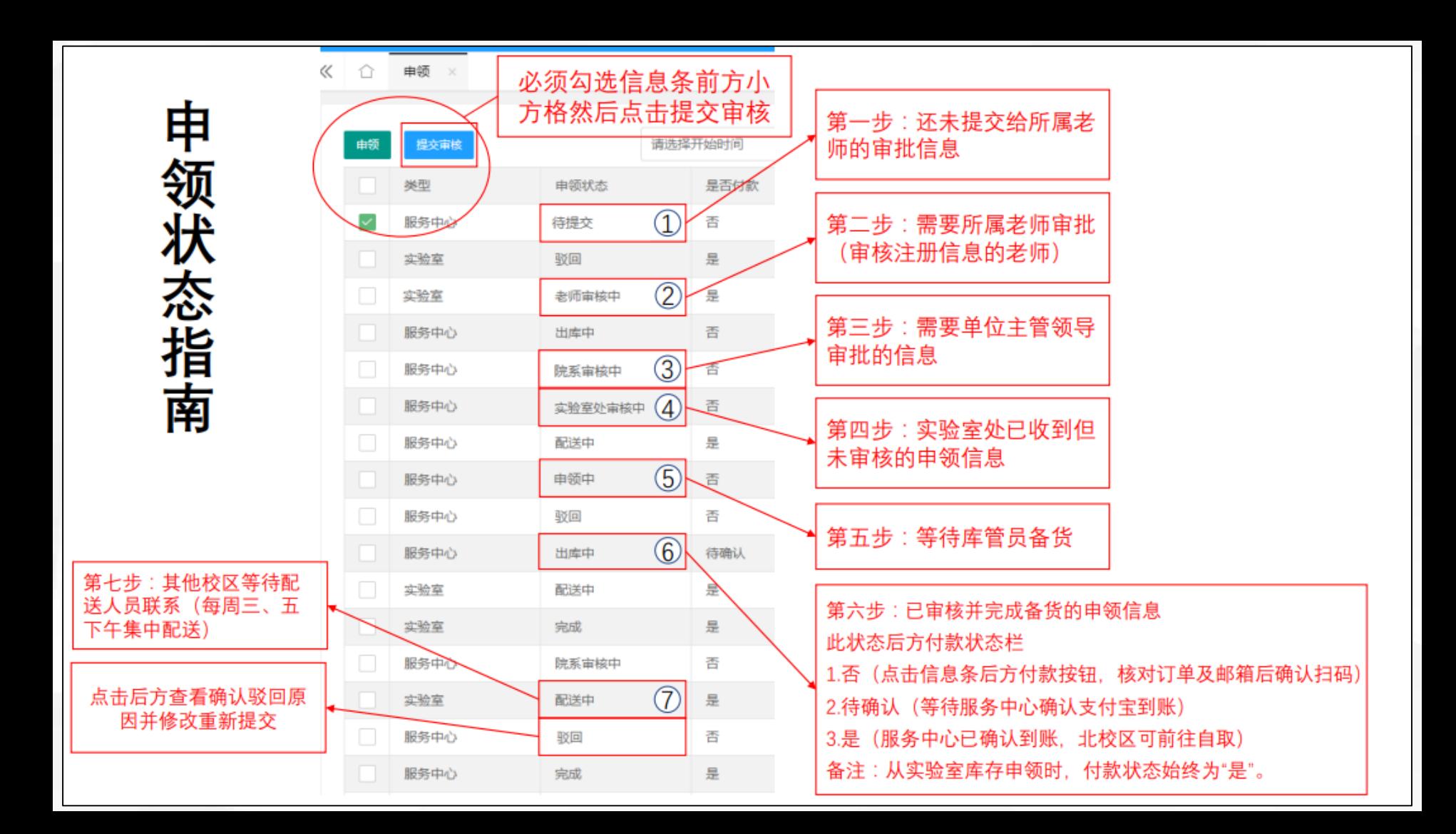

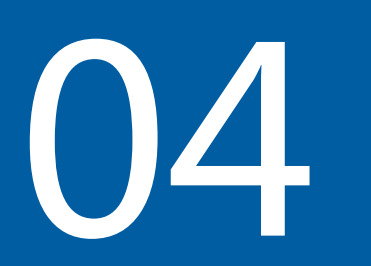

# O4 库存查看

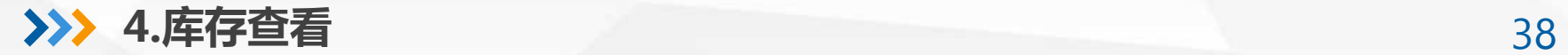

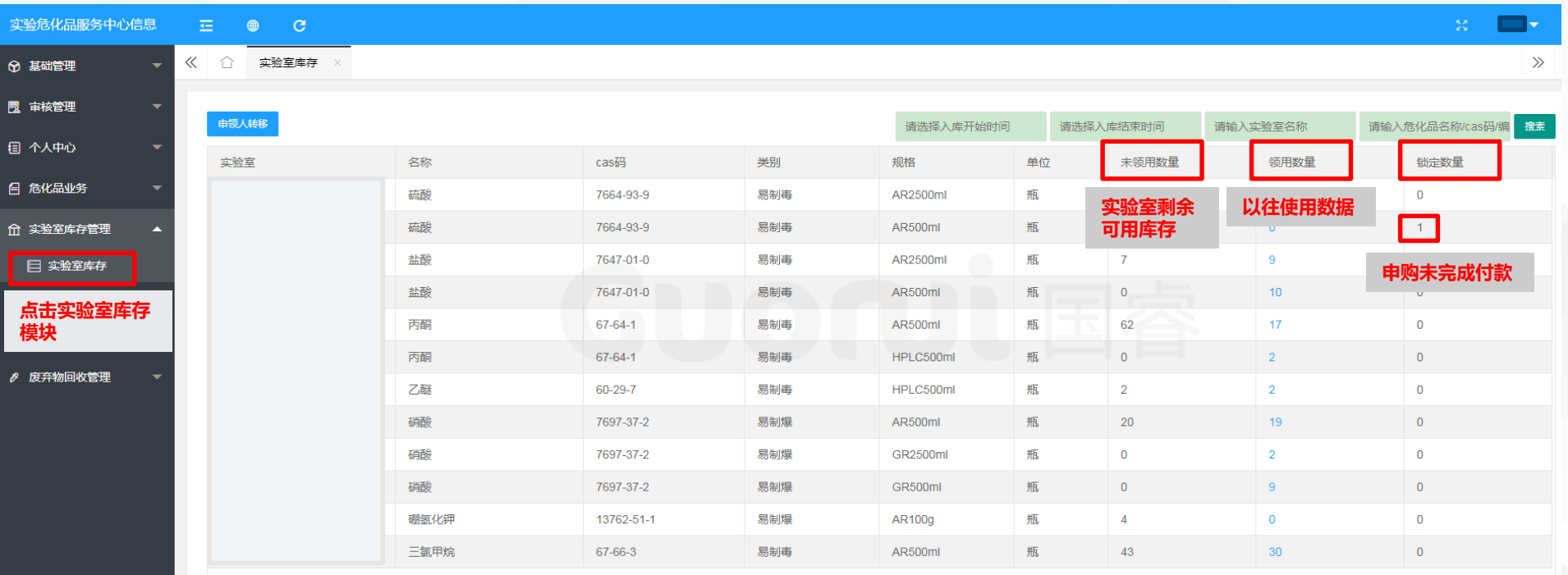

## 05 台账及废弃物回收

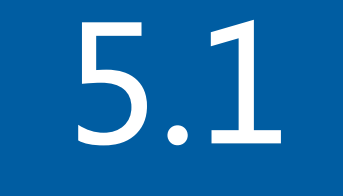

# 5.1 库存及台账

### **5.1.1 库存上限** 41

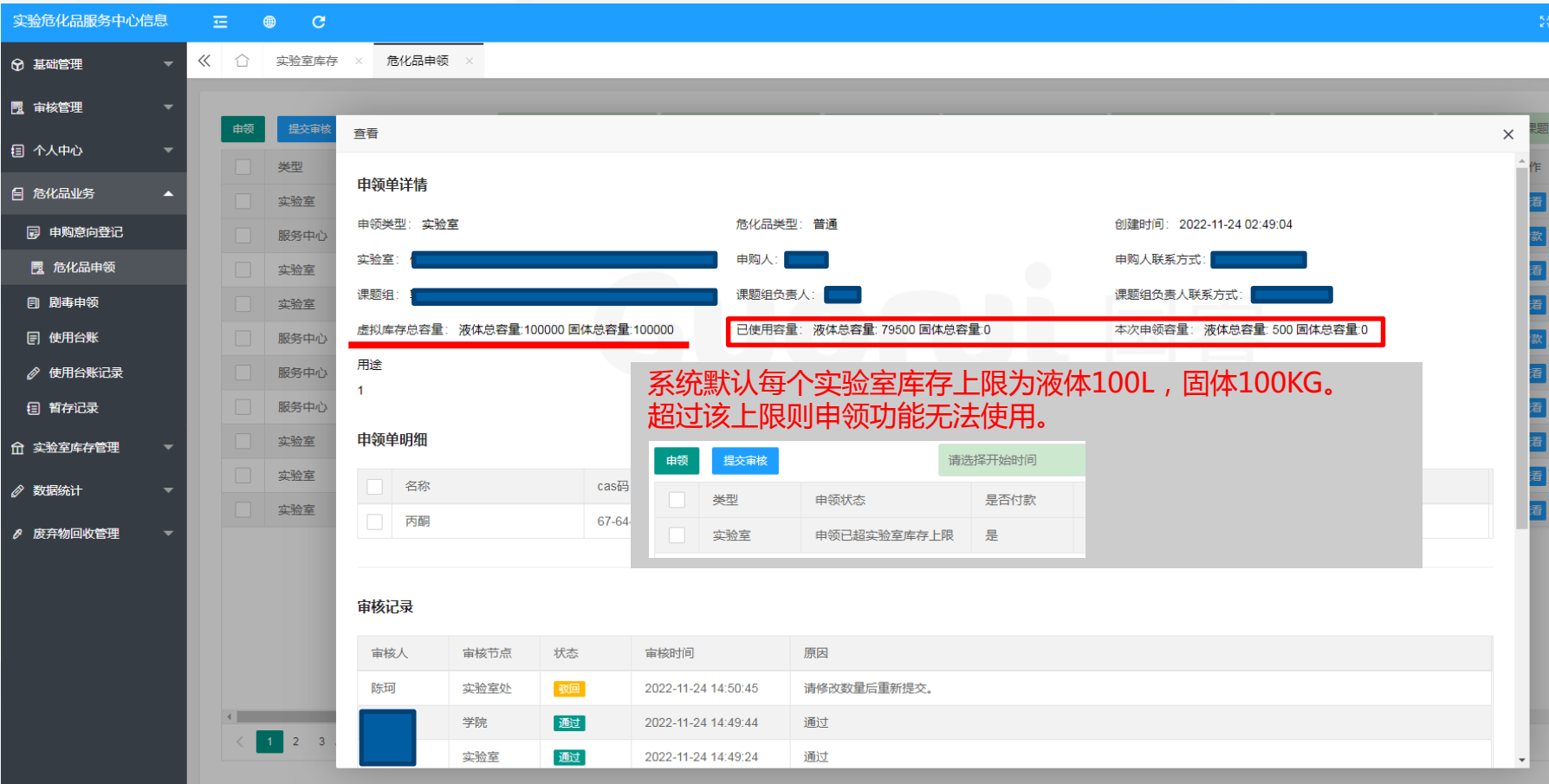

### **5.1.2 台账** 42

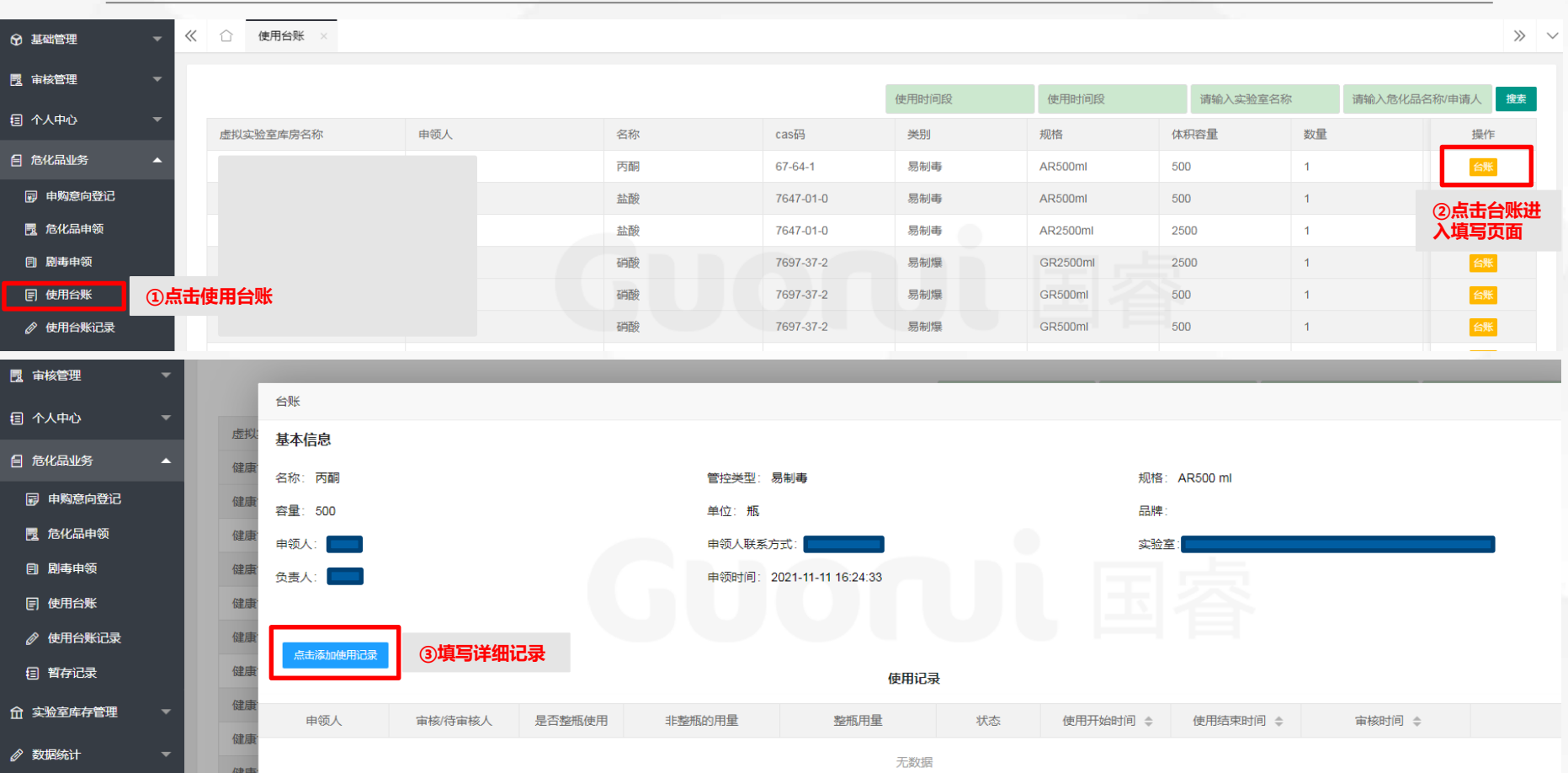

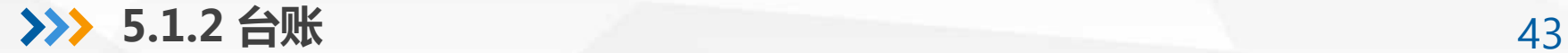

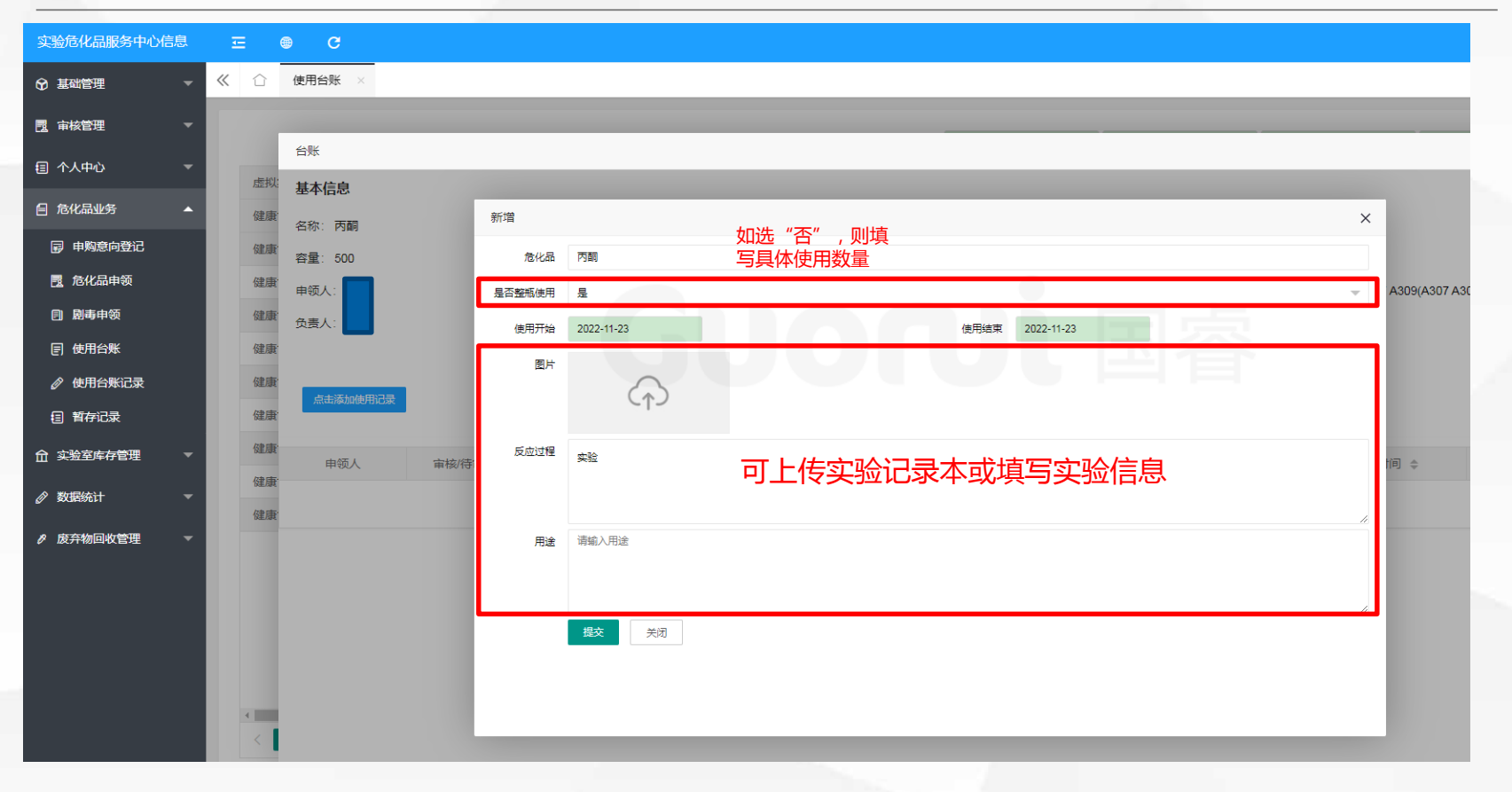

**5.1.2 台账** 44

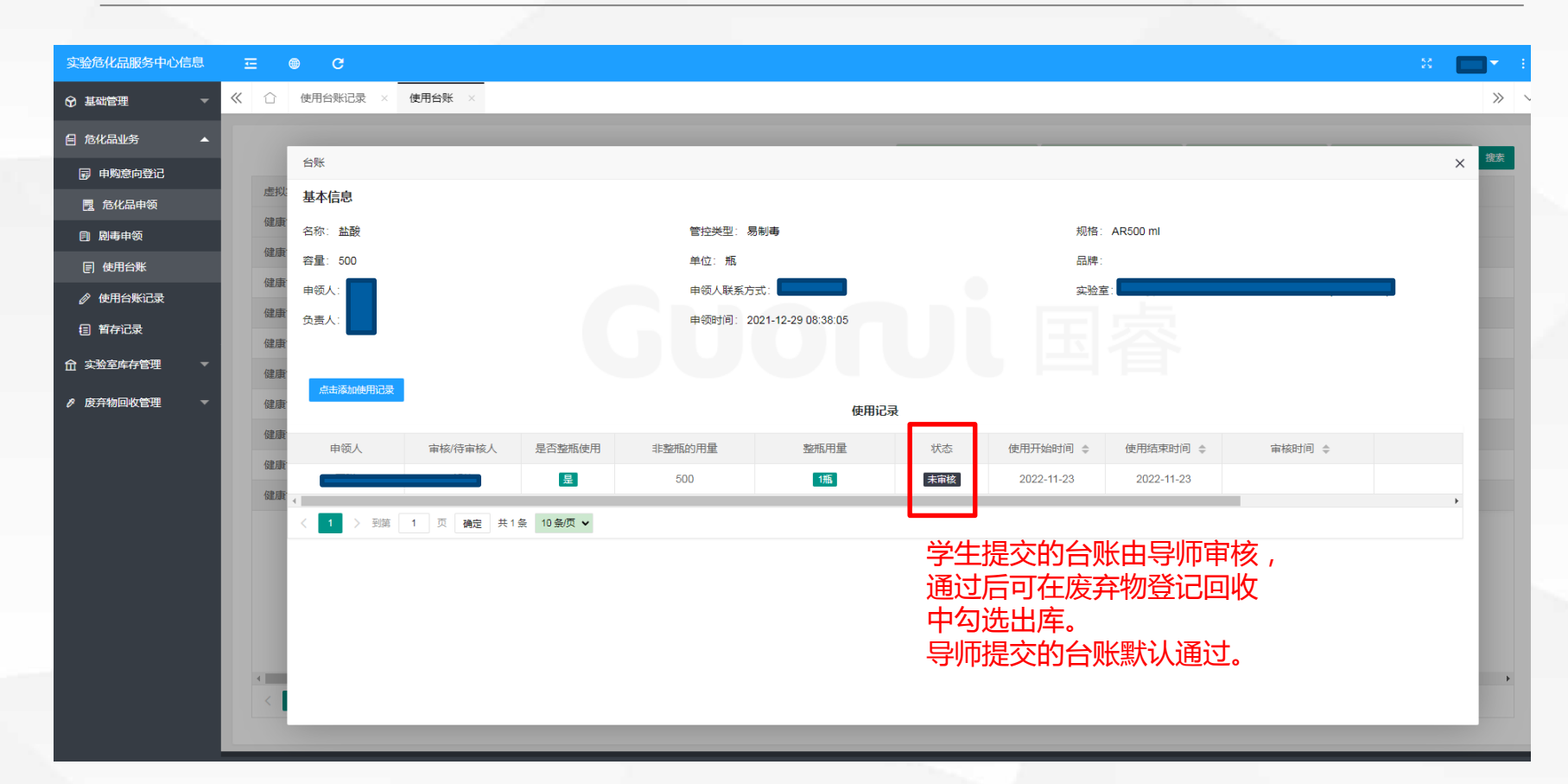

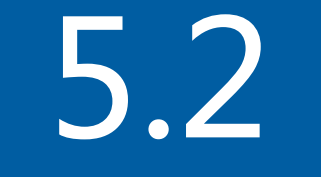

## 5.2 废弃物回收

**5.2 废弃物回收** 46

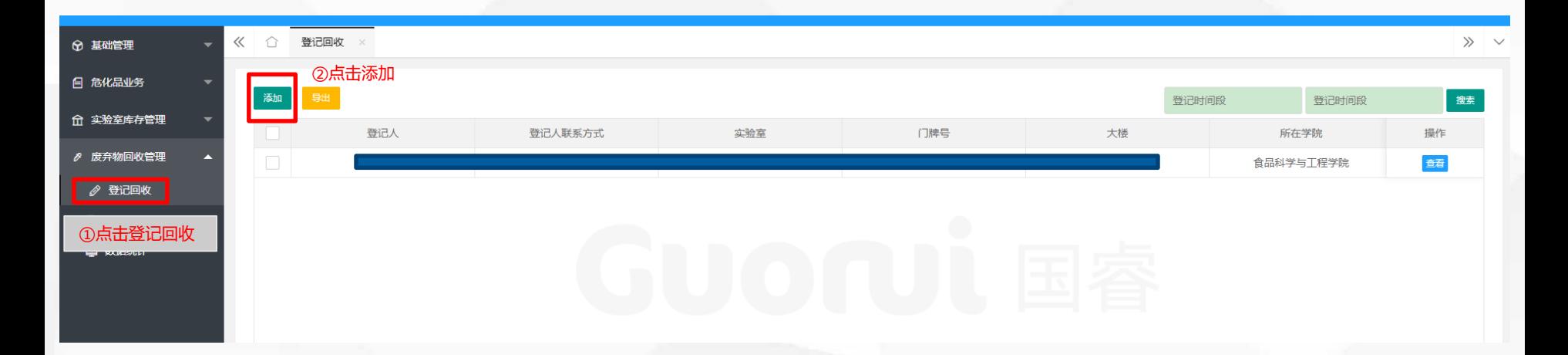

学校固定每周四进行废弃物回收工作,有回收需求的实验室请于每周三晚前完成废弃物回收登记。 北校区固定路线为:理科楼、动科学院、老昆虫馆、动医学院、食品葡酒楼、旱研院 南校区固定路线为:农科楼、三号教学楼、林学院实验楼、二号教学楼、科研主楼、水保所 (其他废弃物产生量较小的的实验楼请及时登记,我们会按照需求调整路线)

#### **5.2 废弃物回收** 47

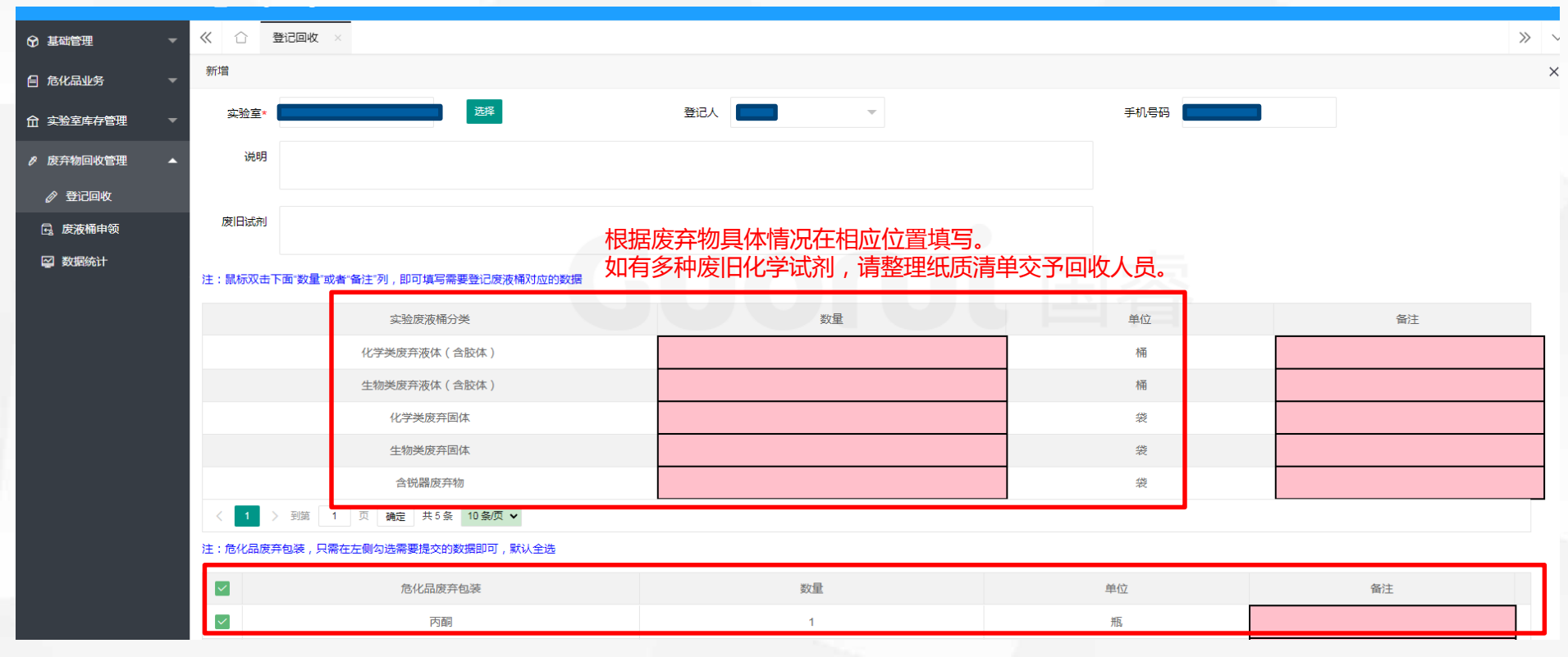

勾选已通过台账审核的试剂进行废弃物回收,并释放占用库存。 全部填写完毕后,在本页最下方点击"提交"。

### **感谢观看**

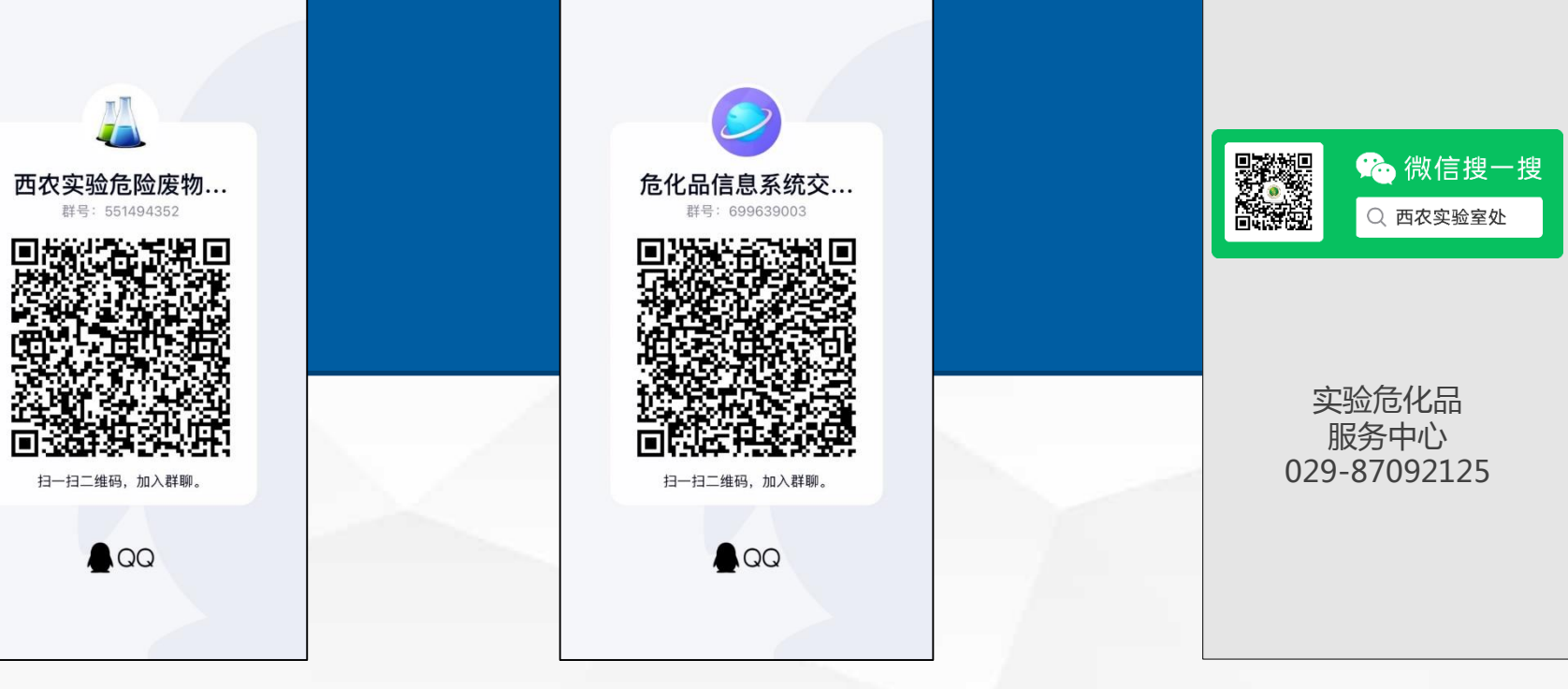

危险废弃物回收通知群 **医疗** 医正常性白血素 化自动系统使用交流群

**微信公众号及联系方式**